# <span id="page-0-1"></span><span id="page-0-0"></span>**Dell™ E198WFP**フラットパネルカラーモニターユーザーズガイド

#### モニターについて

[正面図](#page-1-0) [後方図](#page-1-1) [側面図](#page-2-0) [底面図](#page-2-1) [モニター仕様](#page-3-0) [LCD](#page-7-0)[モニタの品質と画素ポリシー](#page-7-0) [モニターの手入れ](#page-7-0)

#### 調整可能モニター・スタンドを使う

[スタンドを取り付ける](#page-8-0) [ケーブルを調整する](#page-8-1) [傾き](#page-9-0) [スタンドを取り外す](#page-9-1)

問題を解決する

[モニターのトラブルシューティング](#page-26-0) [全般問題](#page-27-0) [製品別の問題](#page-29-0) [サウンドバーに関するトラブルシューティング](#page-29-1)

付録

[FCC](#page-31-0)[特定情報](#page-31-0) [安全情報](#page-31-0) [Dell](#page-31-0)[に問い合わせ](#page-31-0)

#### モニターを設定する

[モニターを接続する](#page-11-0) [正面パネルボタンを使う](#page-12-0) [OSD](#page-13-0)[を使う](#page-13-0) [最適解像度を設定する](#page-22-0) [Dell](#page-23-0)サウンドバー (オプション) を使う

### 注、注記および注意

■● 注意: 注は、コンピュータをよりよく使いこなすための重要な情報を表します。

注記: モニタが正常に作動しない場合、特に異常な音や臭いが発生する場合は、ただちに電源プラグを抜いて、 デル テクニカルサ ポート に連絡してください。

注意: 注意は、材質破損、身体の怪我、または死につながる可能性を示します。

本文書中の情報は、通知することなく変更することがあります。 **c 2007-2008 Dell Inc.**複製を禁ず。

Dell社の書面による許可なしには、いかなる方法による複製も 厳禁します。

本テキストで使用した商標 *Dell*、*DELL* ロゴ、*Inspiron*、*Dell Precision*、*Dimension*、*OptiPlex*、*Latitude*、*PowerEdge*、*PowerVault*、*PowerApp* および *Dell OpenManage* は、Dell社の商標です。*Microsoft*、*Windows*、 および *Windows NT*は、マイクロソフト社の登録商標です。*Adobe*はAdobe Systems社の商標で、一部 の管轄区域で登録されていることがあります。 *ENERGY STAR*は、米国環境保護省の登録商標です。 ENERGY STAR パートナーとして、DELL社は、本製品がエネルギー 効率に関して、ENERGY STAR ガイドラインに対応することを確認しました。

マークおよび名称を請求する団体またはその製品を参照するために、本文書中で、その他の商標および商号を使うことがあります。 Dell社は、自社以外の商標および商号 の所有権を放棄します。

Model E198WFP

1 月 2008 Rev. A03

#### <span id="page-1-2"></span>[目次ページに戻る](#page-0-0)

#### モニターについて **Dell™ E198WFP**フラットパネルカラーモニターユーザーズガイド

- [正面図](#page-1-0)
- [後方図](#page-1-1)
- [側面図](#page-2-0)
- [底面図](#page-2-1)
- [モニター仕様](#page-3-0)
- [LCD](#page-7-0)[モニタの品質と画素ポリシー](#page-7-0)
- [モニターの手入れ](#page-1-2)

#### <span id="page-1-0"></span>正面図

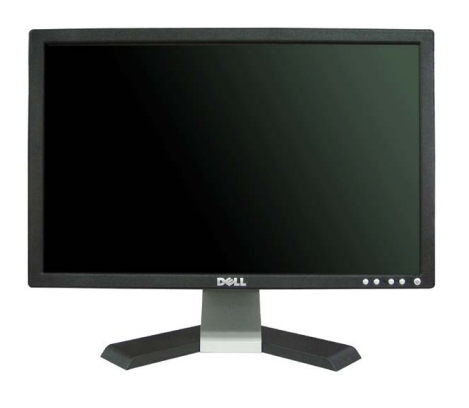

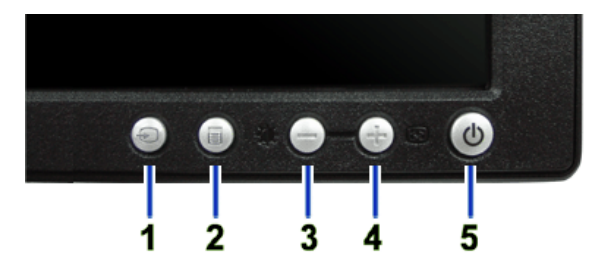

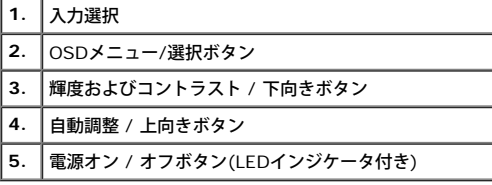

## <span id="page-1-1"></span>後方図

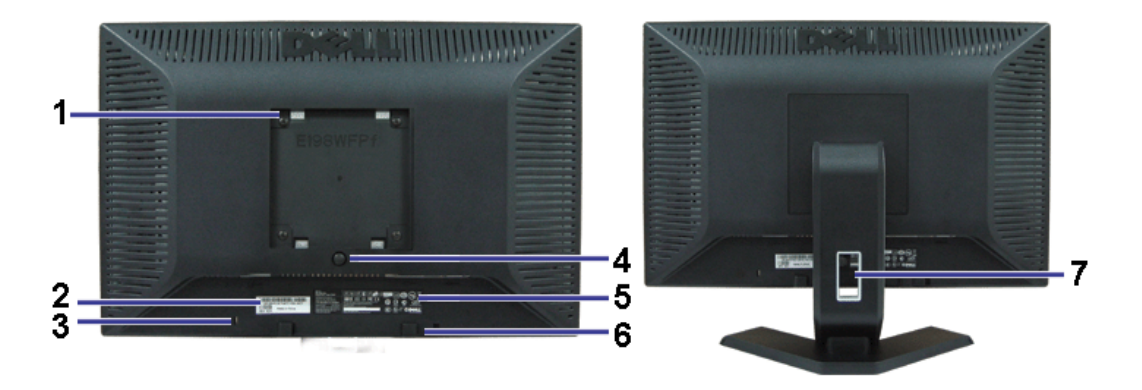

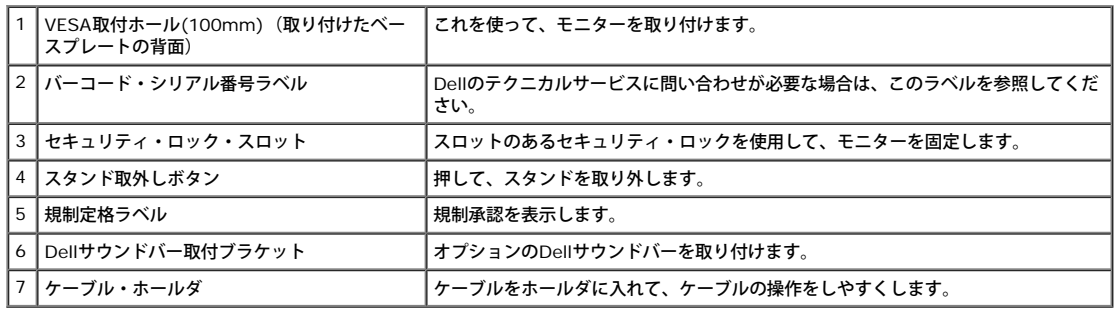

### <span id="page-2-1"></span>底面図

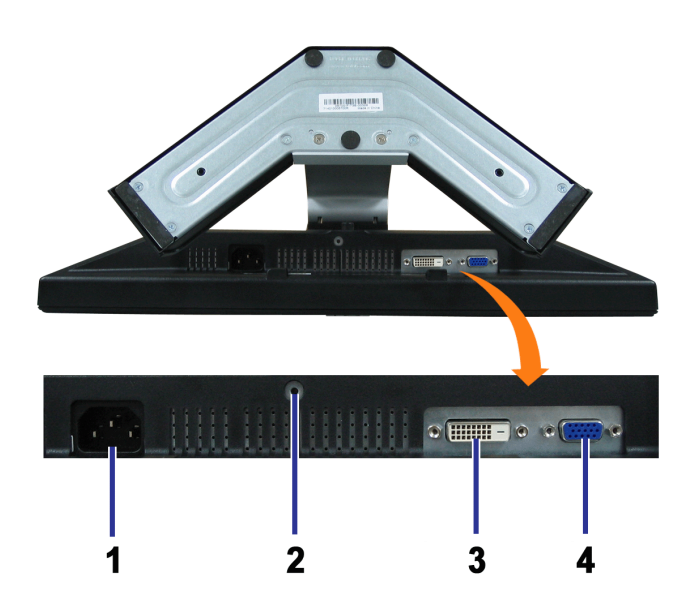

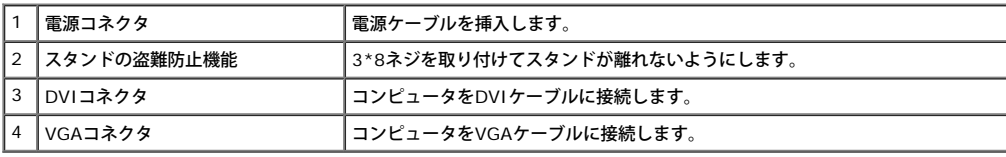

<span id="page-2-0"></span>側面図

<span id="page-3-1"></span>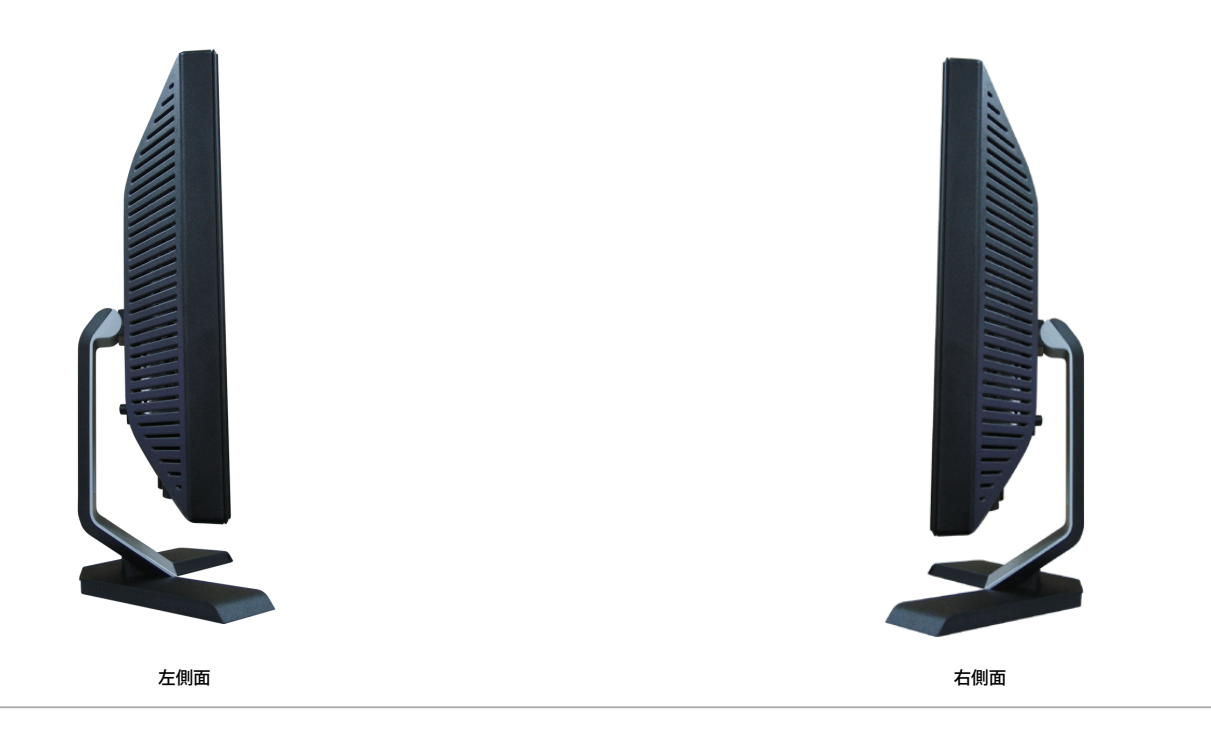

### <span id="page-3-0"></span>モニター仕様

#### 電源管理モード

VESA DPMTM 準拠ディスプレイ・カードまたはPC上でインストールしたソフトウェアを使った場合、モニターは、未使用時に、自動的に電源消費の省力を行います。 これを、「電源セーブモー ド」と呼びます。 キーボード、マウスまたはその他入力デバイスからの入力をコンピュータが検出すると、モニターが自動的に「立ち上がり」ます。 次の表は、この自動電源セーブ機能の電源消 費と信号を表したものです:

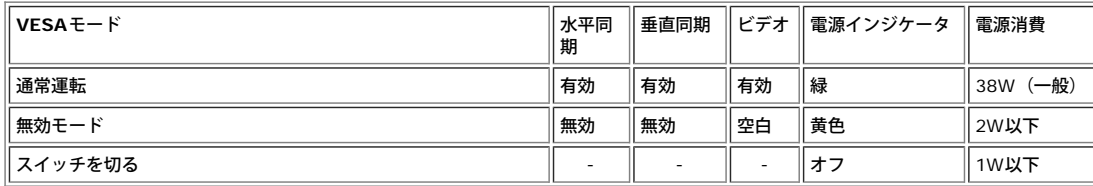

注意: **OSD**は、「通常運転」モードでのみ機能します。 無効モードで[メニュー]または[プラス]ボタンを押した場合に、次のメッセージのうち**1**つが表示されます。

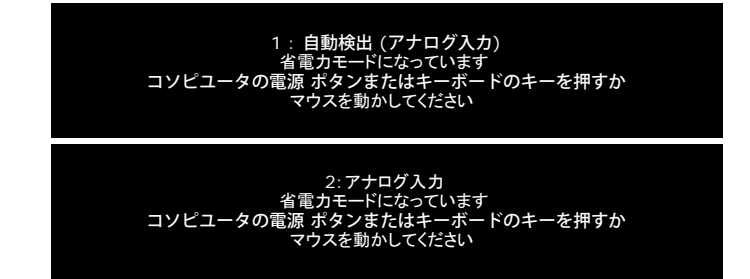

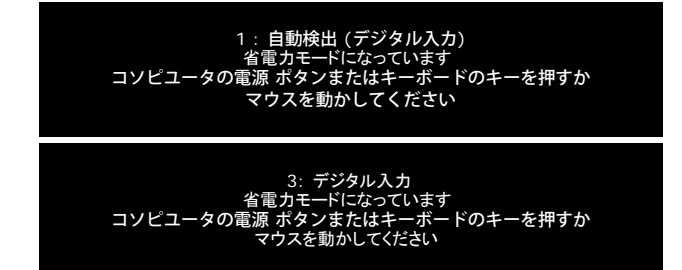

コンピュータを有効にして、モニターを「立ち上げ」、[OSD](#page-11-1)にアクセスします。

本モニターは、**ENERGY STAR**®-準拠で、TCO '99/'03 電源と互換性があります。

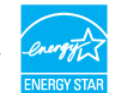

\* オフモードでのゼロ電源消費は、モニターからのメインケーブルを外してはじめて、有効になります。

#### ピン割当

**15-pin D-Sub** コネクタ

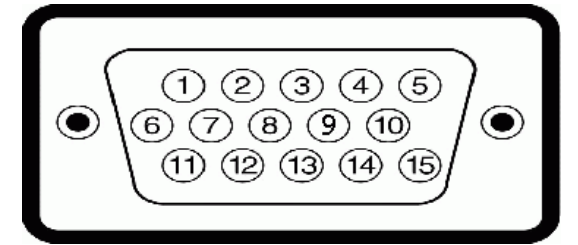

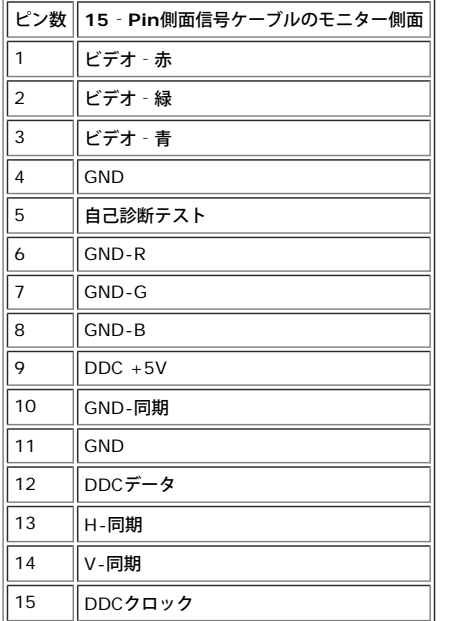

#### **24Pin**デジタルのみ**DVI**コネクタ

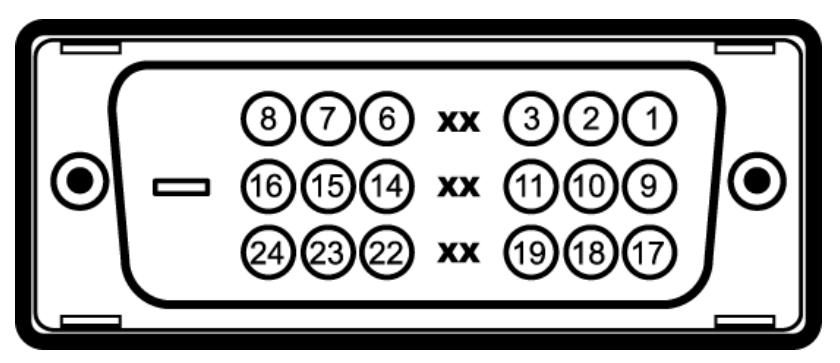

注意: Pin1は、上部右にあります。

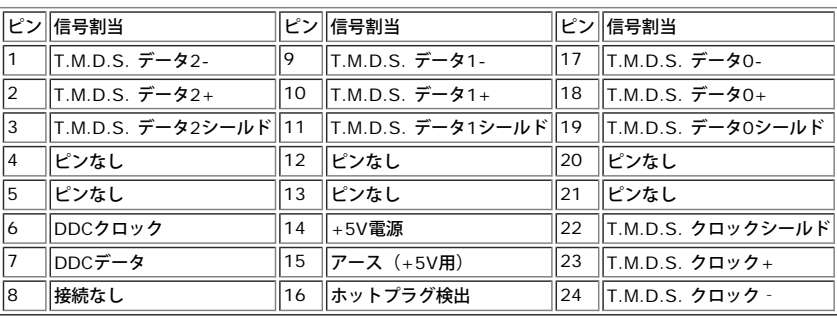

#### プラグ・アンド・プレイ機能

プラグ・アンド・プレイ互換システムで、モニターをインストールすることができます。 モニターがディスプレイ・データ・チャンネル(DDC)プロトコルを使って、コンピュータシステムに拡張 ディスプレイ特定データ(EDID)を自動的に提供するため、システムが、自己設定により、モニター設定を最適化します。 必要な場合、ユーザが、異なる設定を選択できますが、ほとんどの場合 は、モニターは自動的にインストールします。

#### フラットパネル

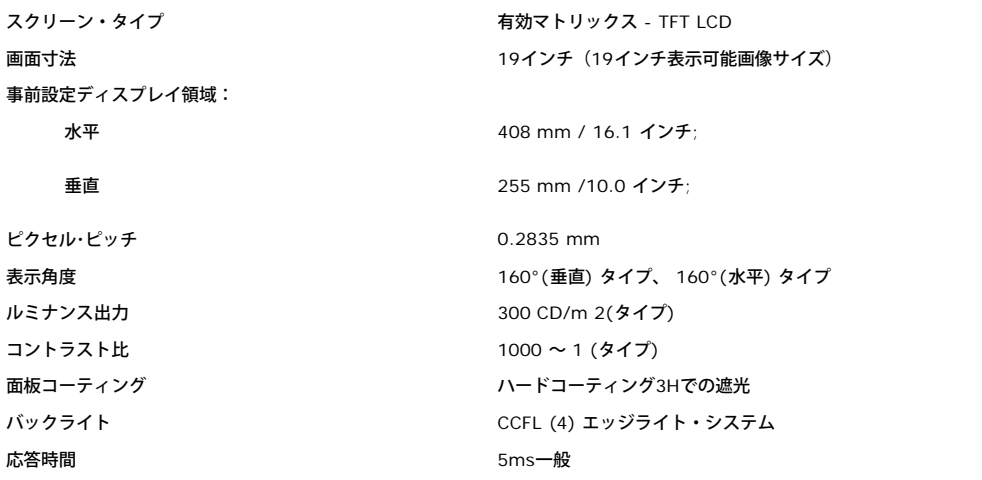

#### 解像度

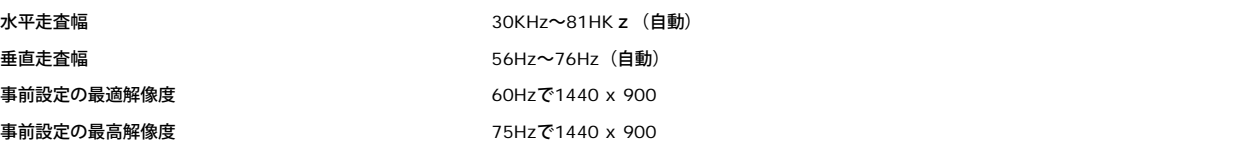

#### ビデオサポートモード

ビデオ表示機能 (DVI再生) 480i/480p/576i/576p/720p/1080i/1080p (サポートHDCP)

#### 事前設定ディスプレイ・モード

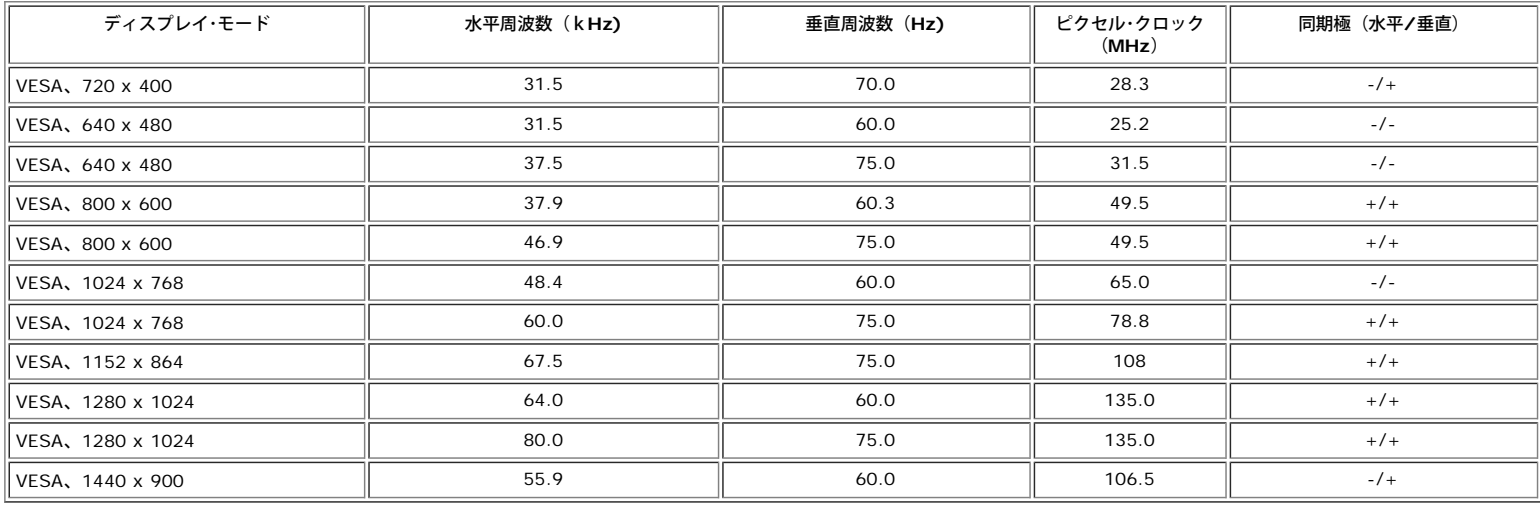

#### 電気系統

#### 物理 特性

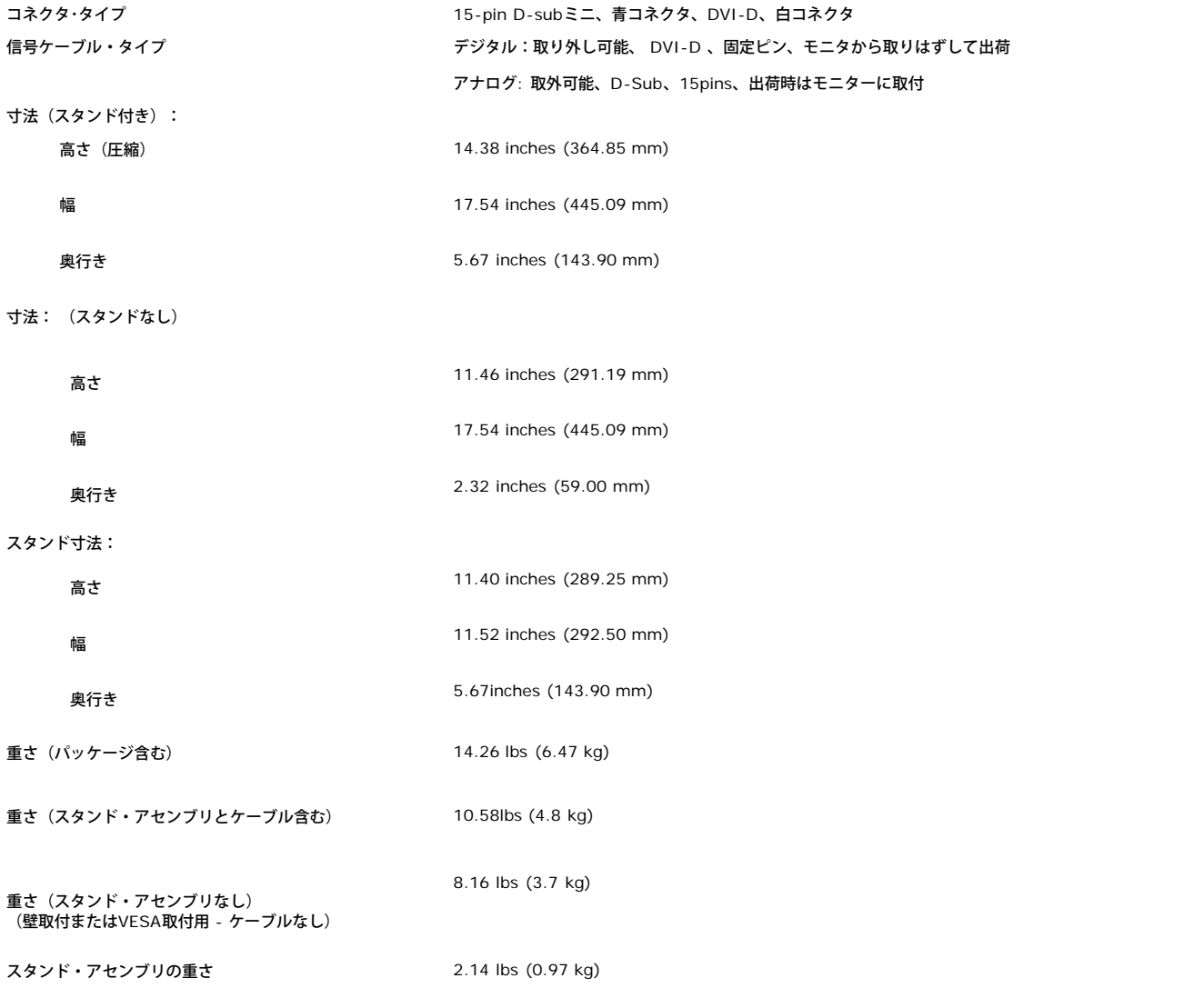

240V:60A (最大)

デジタル DVI-D TMDS、50オーム入力インピダンスで各微分線、正電極に対して600mV

#### 環境

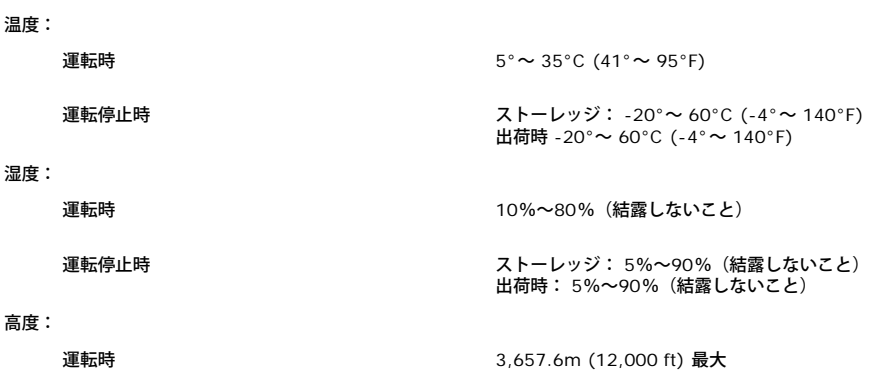

熱発散 225.08 BTU/時 (最大) 119.5 BTU/時 (一般)

#### <span id="page-7-0"></span>**LCD**モニタの品質と画素ポリシー

LCDモニタ製造プロセスの間、1つ以上の画素が不変状態で固定されるのは珍しい状況ではありません。きわめて小さな暗いまたは明るい変色スポットとして、固定画素が表示されるだけです。

ほとんどの場合、これらの固定画素が見えることはめったになく、ディスプレイの品質または使い勝手を損なうものではありません。1~5の固定画そのあるディスプレイは正常であり、基準内に 入っているとみなされています。詳細については、Dellサポートサイト:support.dell.comを参照してください。

#### モニターの手入れ

<u>▲ 注意: モニターの清掃前には、<del>安全指示書</del>を読み</u>、従ってください。

注意: モニターの清掃前には、電源コンセントからモニター電源ケーブルを外してください。

- 静電気防止スクリーンを清掃するには、柔らかい、きれいな布を水で軽く湿らせてください。 できれば、特殊スクリーン清掃ティッシュまたは静電気防止コーティングに適して溶液を使用 してください。 ベンゼン、シンナー、アンモニア、研磨クリーナー、または圧縮空気は使用しないでください。
- 軽く湿らせた、暖かい布を使って、プラスチックを清掃します。 洗剤には、プラスチック上に乳膜を残すものがありますので、使用は避けてください。
- モニターを外したときに白い粉末がある場合は、布で拭きとってください。 この白い粉末は、モニターの出荷時に発生します。
- 暗いプラスチックは、明るいプラスチックより白いカフマークを削り、表示するため、モニターの取扱には注意してください。 モニタの最高の画像品質を保てるように、ダイナミックに変化するスクリーンセーバーを使用し使用しないときはモニタの電源をオフにしてください.

[目次ページに戻る](#page-0-0)

### 調整可能モニター・スタンドを使う **Dell™ E198WFP**フラットパネルカラーモニターユーザーズガイド

- [スタンドを取り付ける](#page-8-0)
- [ケーブルを調整する](#page-8-1)
- [傾き](#page-9-0)
- [スタンドを取り外す](#page-9-1)

# <span id="page-8-0"></span>スタンドを取り付ける

■ 注意: モニターを工場から出荷するときは、スタンドを取外し、拡張します。

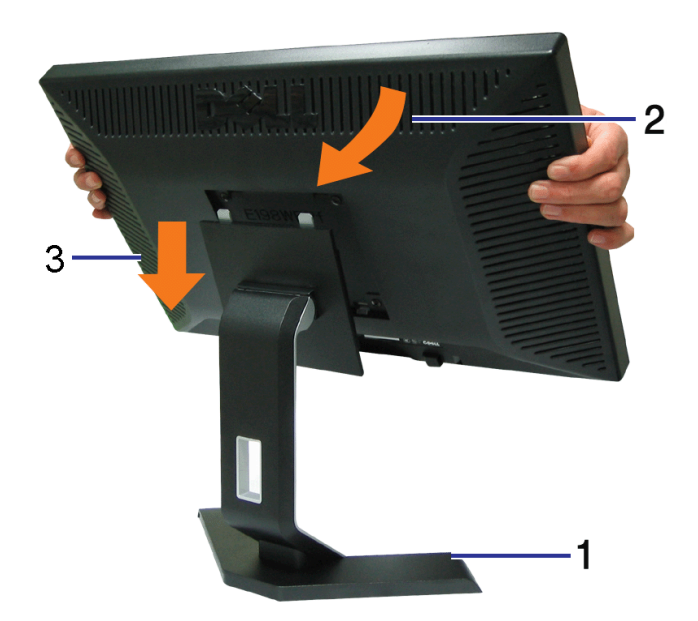

1. スタンドを平らな面に設置します。 2. モニタ背面の溝を上部スタンドの2つの歯に合わせます。 3. モニタマウント領域がスタンドにぱちんと留まる/ロックされるように、モニタを下げます。

<span id="page-8-1"></span>ケーブルを調整する

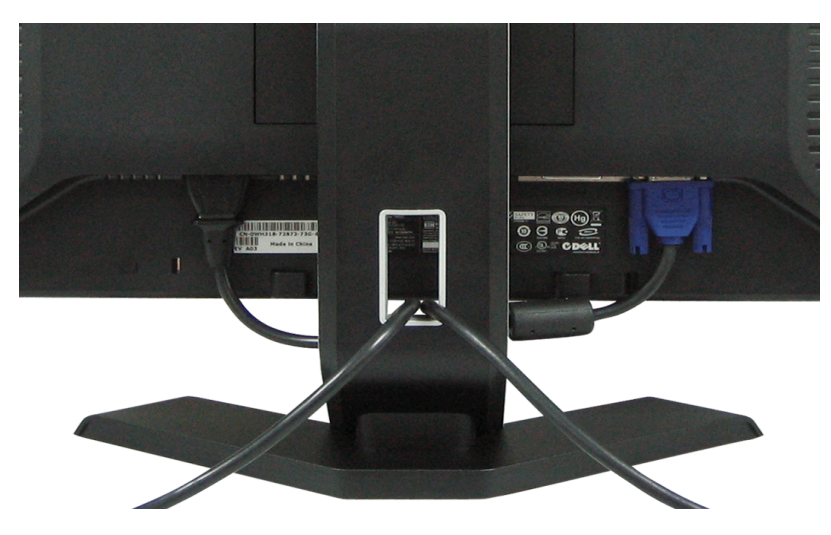

モニターおよびコンピュータに必要なケーブルすべてを取り付けた後、(ケーブルの取り付けについては、[モニターを接続する](#page-11-0) を参照してくだ さい) 上記のとおり、ケーブル・ホールダを使って、すべてのケーブルを適切に調整します。

<span id="page-9-0"></span>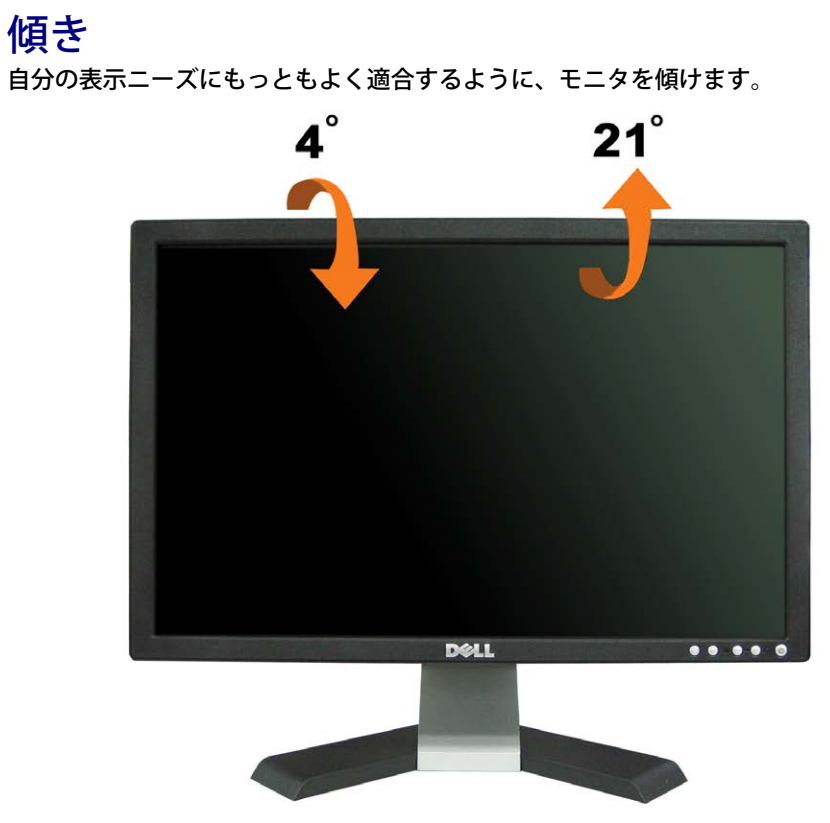

<span id="page-9-1"></span>スタンドを取り外す

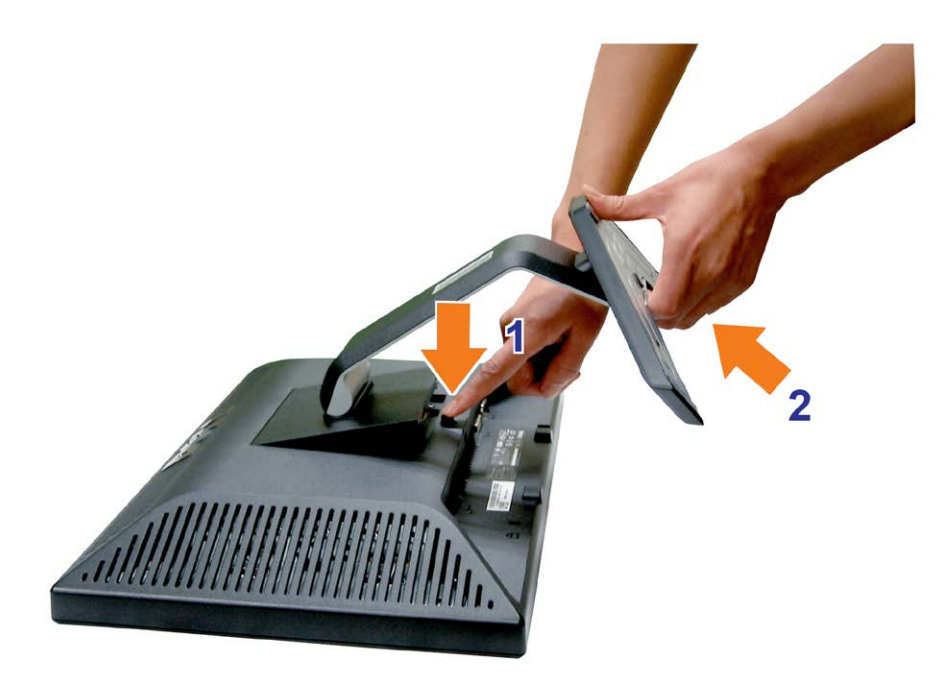

モニター・パネルを柔らかい布またはクッションの上に置いた後、次の手順でスタンドを取り外します。

1. モニタを安定した平らな面に置きます。 2. スタンドのリリースボタンを押している間、モニタにスタンドを近づけないようにしてください。

[目次ページに戻る](#page-0-0)

## モニターを設定する

**Dell™ E198WFP**フラットパネルカラーモニターユーザーズガイド

- [モニターを接続する](#page-11-2)
- [正面パネルボタンを使う](#page-12-1)
- [OSD](#page-13-1)[メニューを使う](#page-13-1)
- [最適解像度を設定する](#page-22-1)
- [サウンドバー](#page-23-1)[\(](#page-23-1)[オプション](#page-23-1)[\)](#page-23-1)[を使う](#page-23-1)

### <span id="page-11-2"></span><span id="page-11-1"></span>モニターを接続する

▲ 注意: このセクションで手続きをはじめる前に、[安全指示書に](#page-31-1)したがってください。

<span id="page-11-0"></span>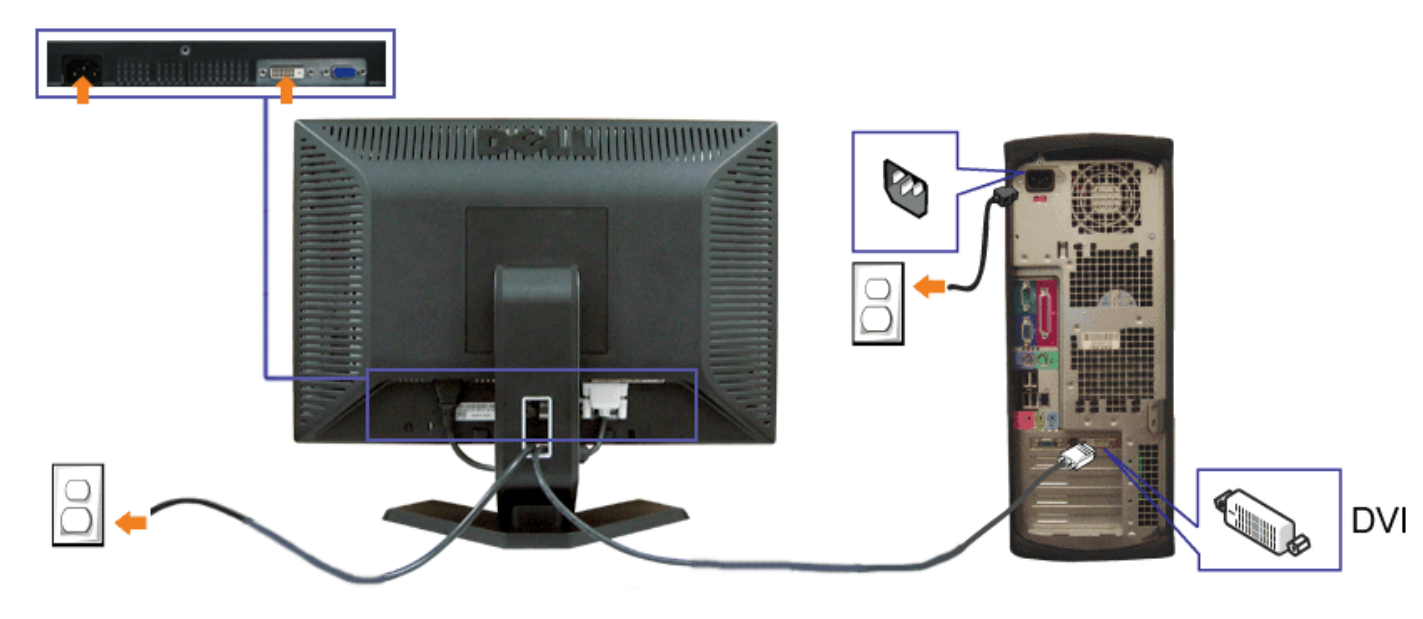

または

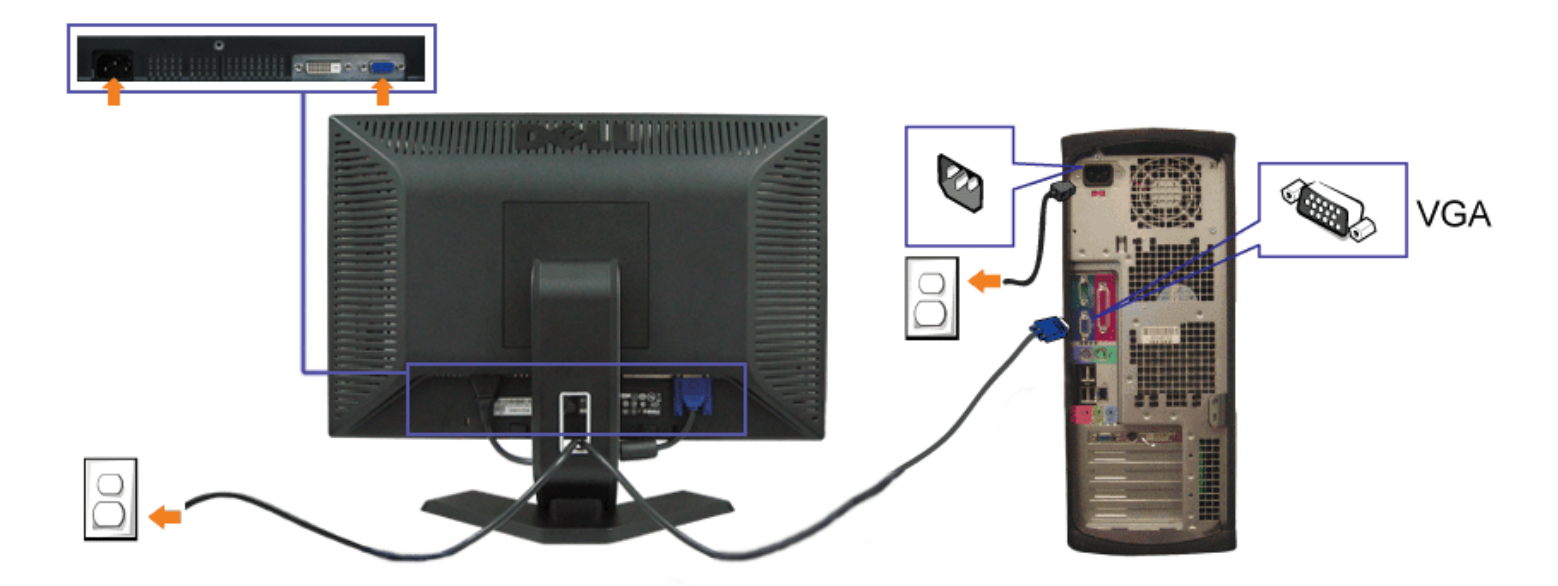

- **1.** コンピュータの電源をオフにして、電源ケーブルを外します。
- **2.** 白DVIまたは青VGAケーブルをコンピュータおよびモニターのコネクタに接続します。
- **3.** 電源ケーブルを接続する。
- **4.** モニターおよびコンピュータの電源をオンにします。 画像が見えない場合は、入力選択ボタンを押し、入力ソースが正しく選択されていることを確認します。 それでも画像が映らない場合 は[、モニターのトラブルシューティング](#page-26-1)を参照してください。

### <span id="page-12-1"></span>正面パネルボタンを使う

モニタ前面のボタンを使用して画像設定を調整します。

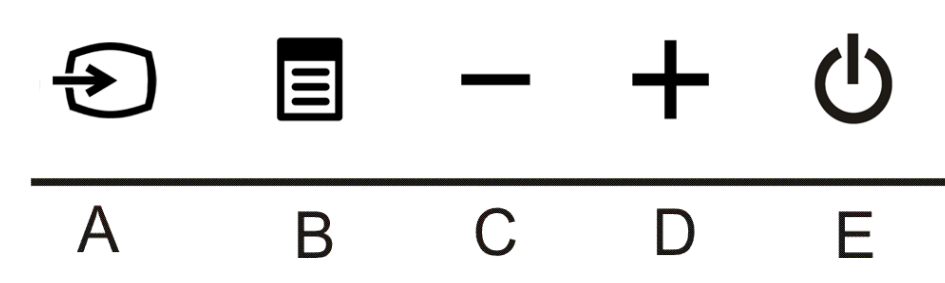

<span id="page-12-0"></span>次の表では、前面パネルのボタンについて説明しています。

入力選択ボタンを使って、モニターに接続する2つの異なるビデオ信号の間のいずれかを選択します。

注意: モニターがビデオ信号を感知できない場合、(黒背景に対して) [Dell-自己テスト機能チェック]ダイアログボックスが 別に表示されます。 選択した入力によって、下に表示されるダイアログの1つが継続してスクロールされます。

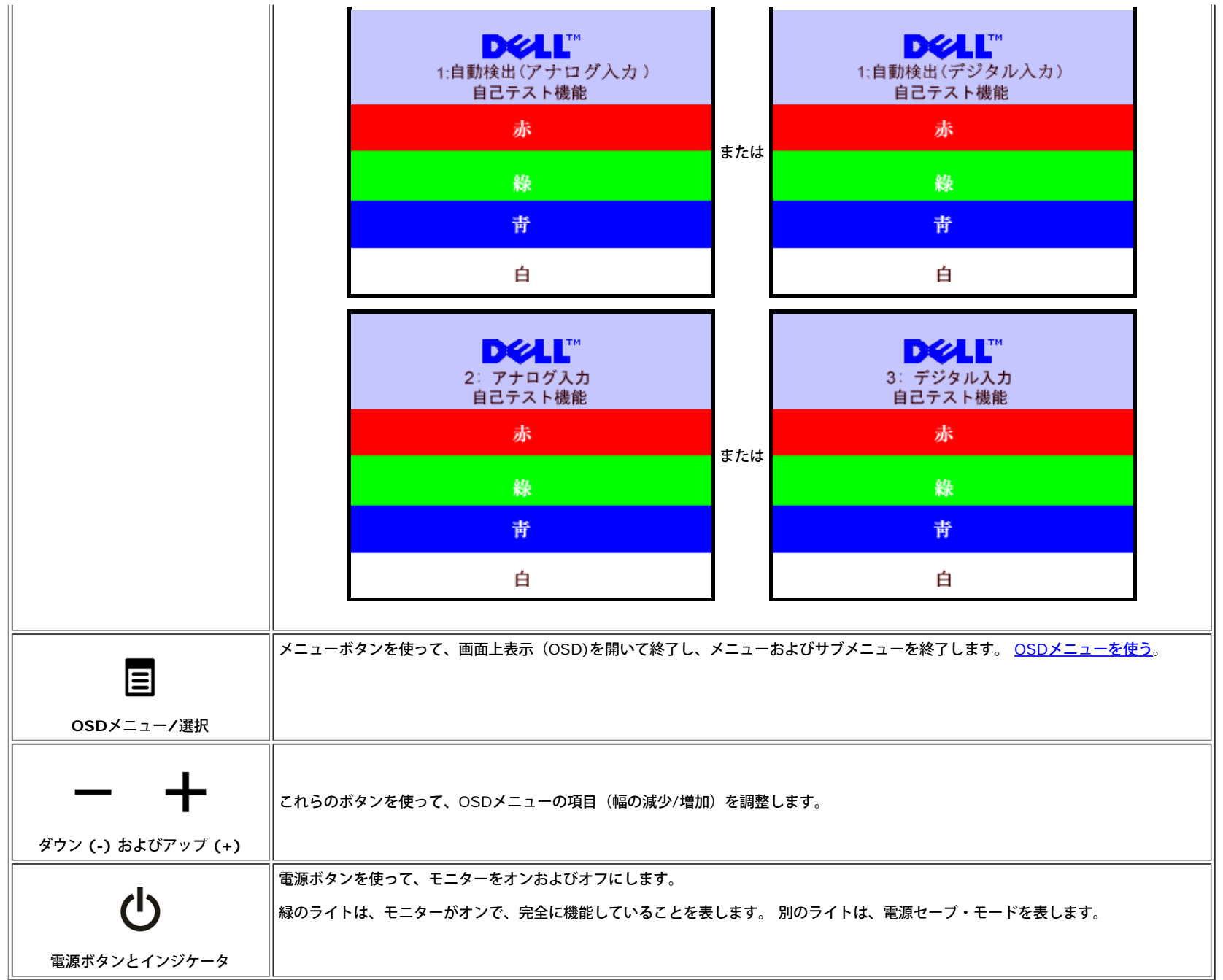

### <span id="page-13-1"></span>**OSD**メニューを使う

注**:** 設定を変更し、別のメニューに進むか、または**OSD**メニューを終了する場合、モニターは、その変更を自動的に保存します。変更は、設定を変更し、**OSD**メニューが消えるのを待つ場合も保存 されます。

<span id="page-13-0"></span>1. メニューボタンを押して、OSDメニューを開き、メインメニューを表示します。

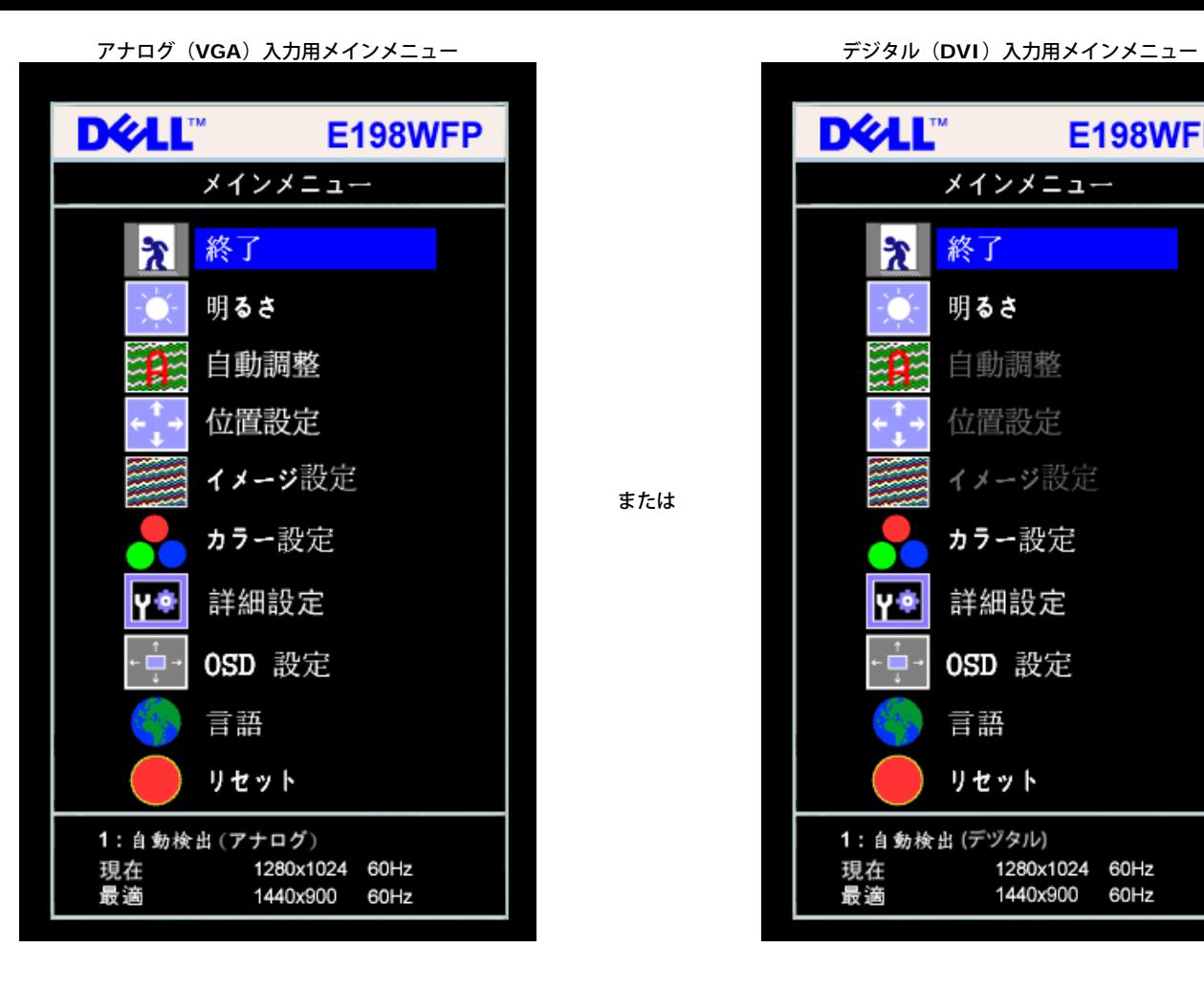

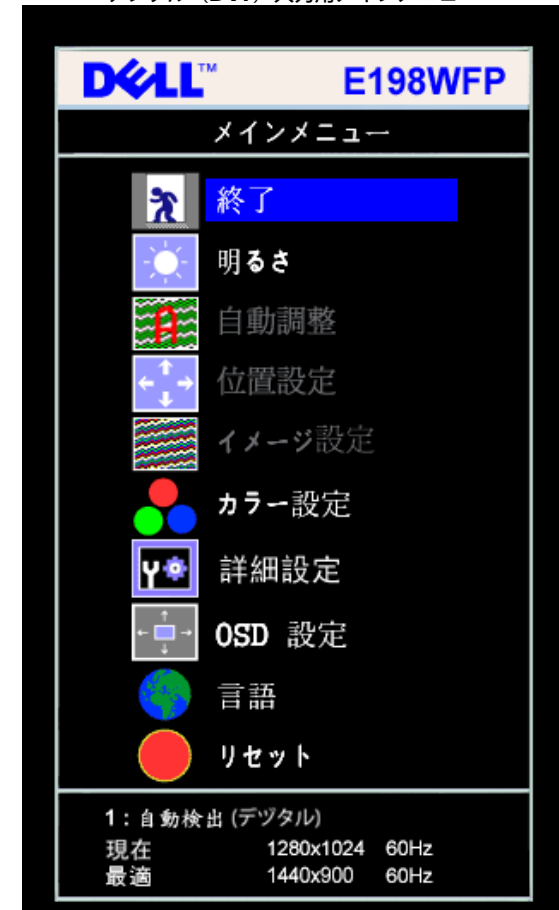

または

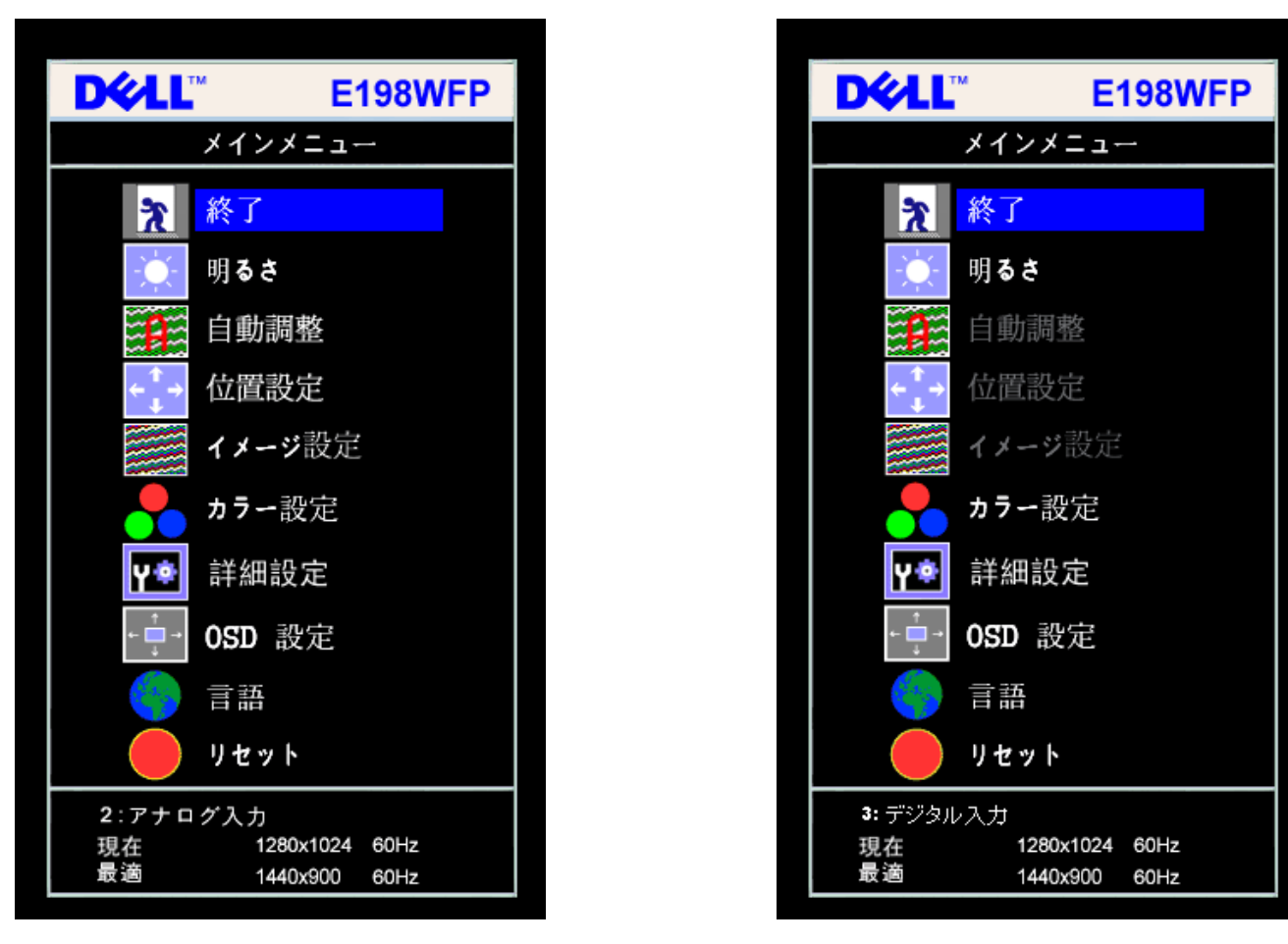

注意: 位置決めおよび画像設定は、アナログ(**VGA)**コネクタの使用時にのみ利用できます。

2. **-** および **+**ボタンを押して、設定オプションを移動します。 アイコンからアイコンに移動するときに、オプション名をハイライトします。 モニター用に利用できるオプションすべての完全リストは、 下表を参照してください。

3. メニューボタンを一回押して、ハイライトされたオプションを有効にします。

□□□ - および + ボタンを押して、必要なパラメータを選択します。

5. メニューを押して、スライドバーを入力し、次に、メニュー上のインジケータにしたがって、**-** および **+**ボタンを使って、変更します。

□□□ メニューボタンを一回押して、メインメニューに戻り、別のオプションを選択するか、またはメニューボタンを2回または3回押して、OSDメニューを終了します。

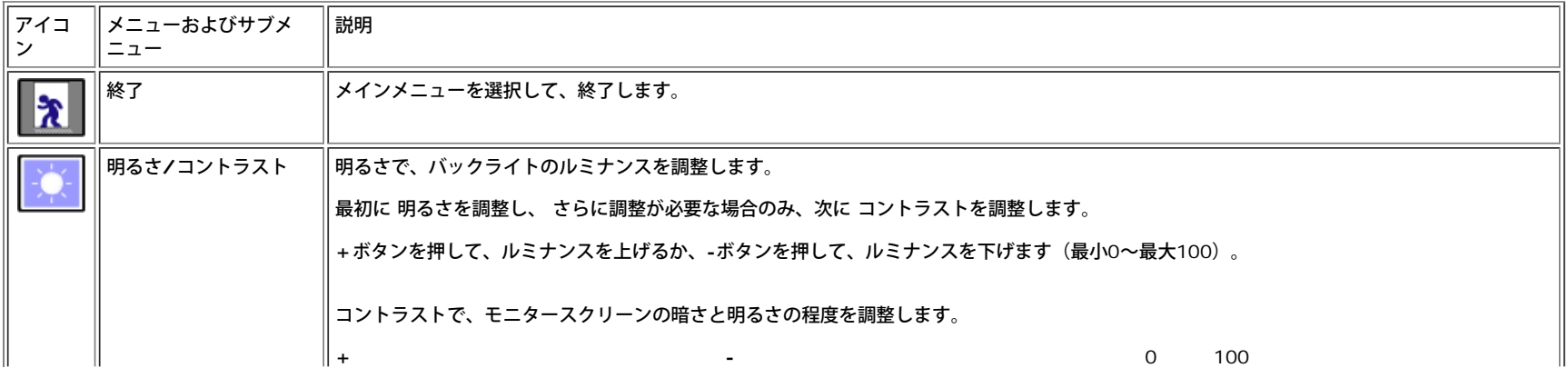

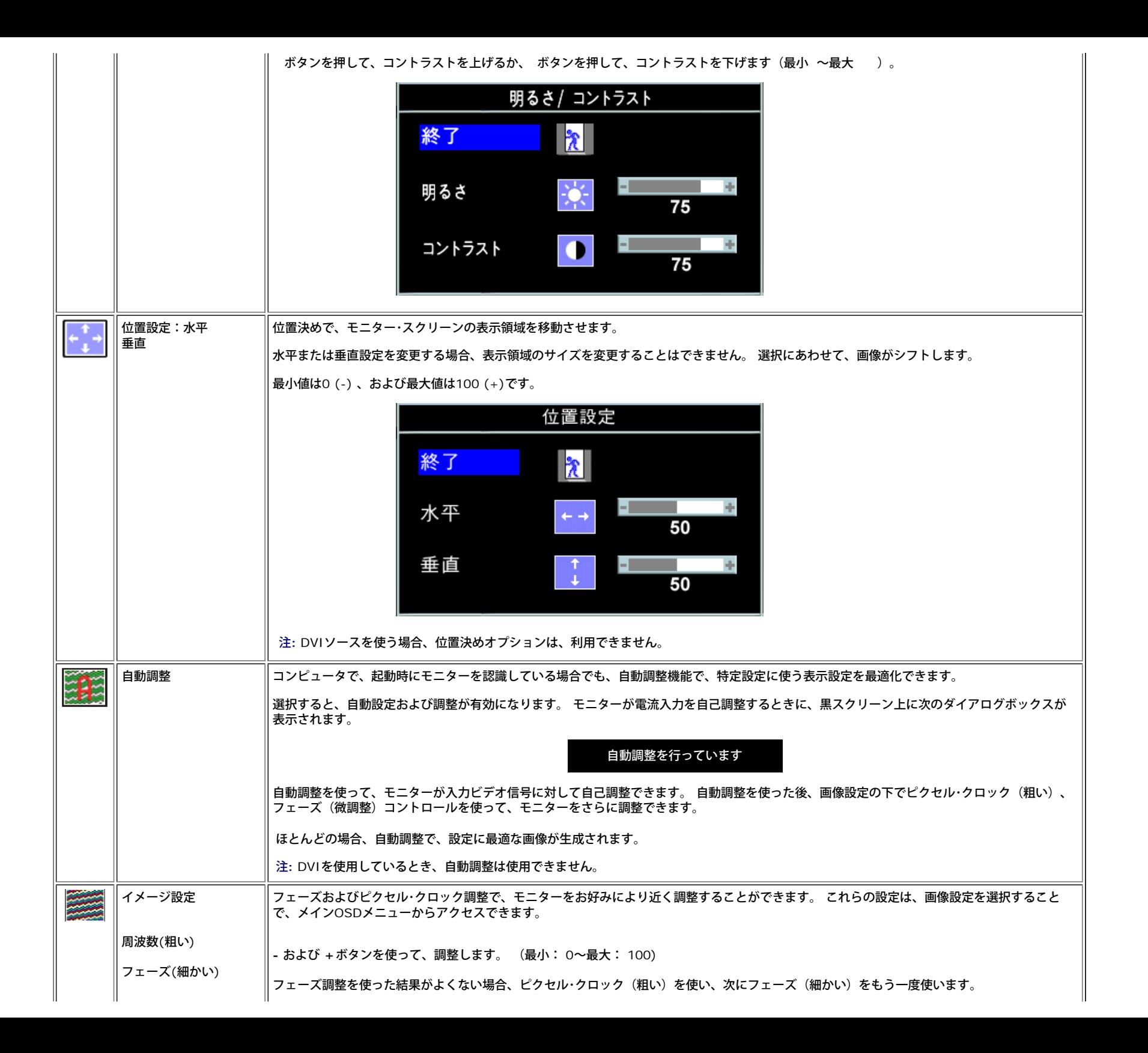

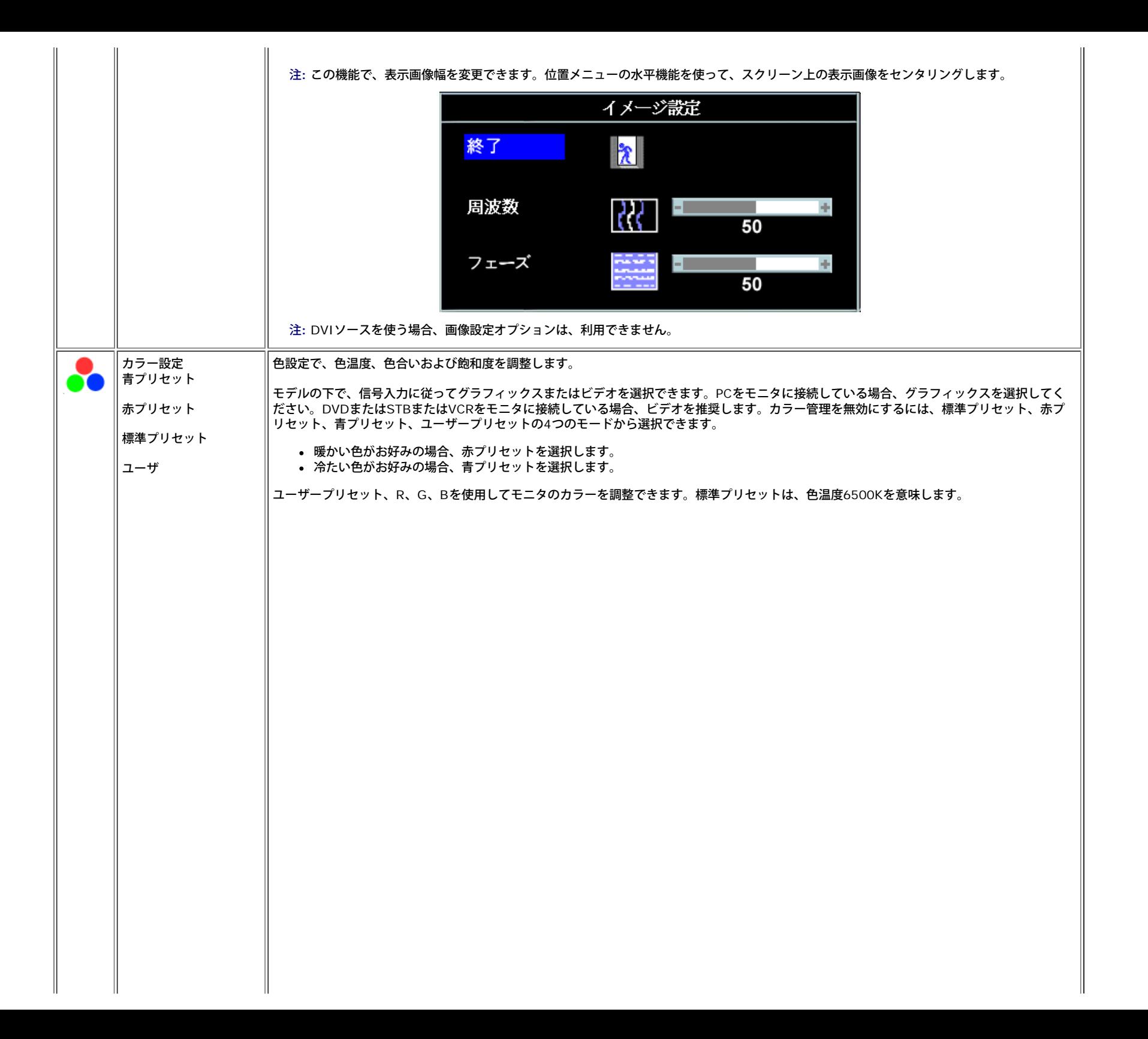

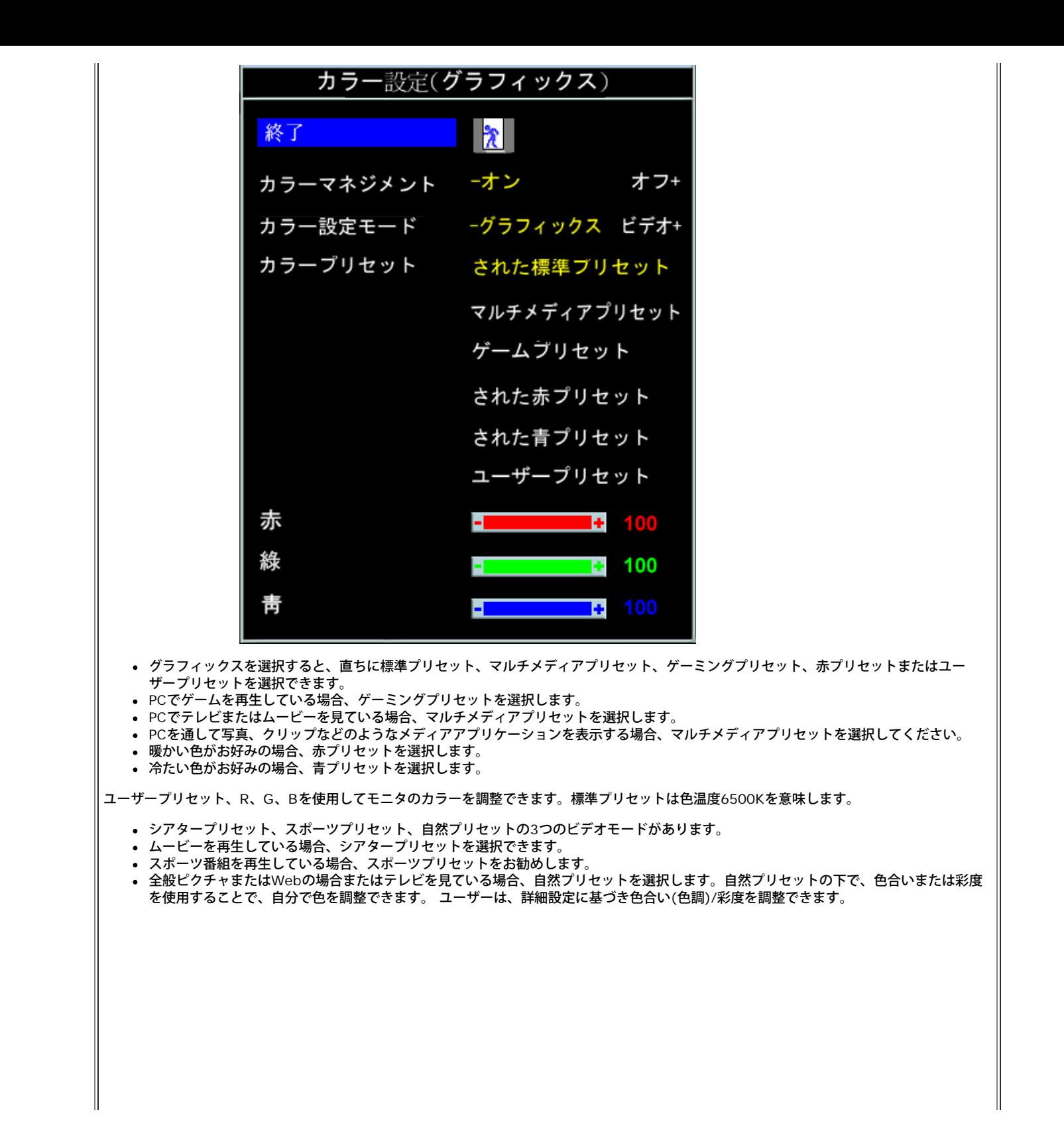

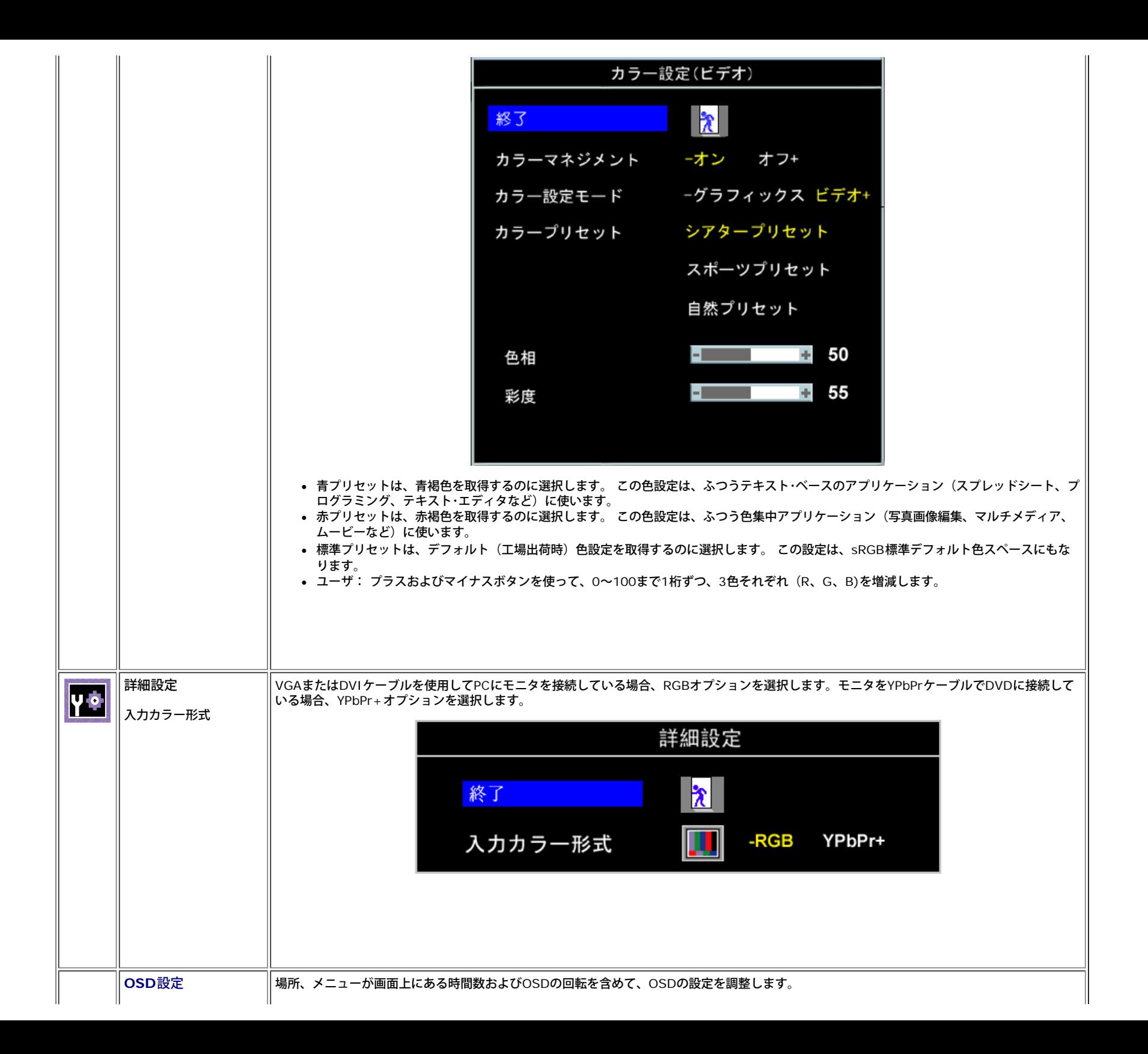

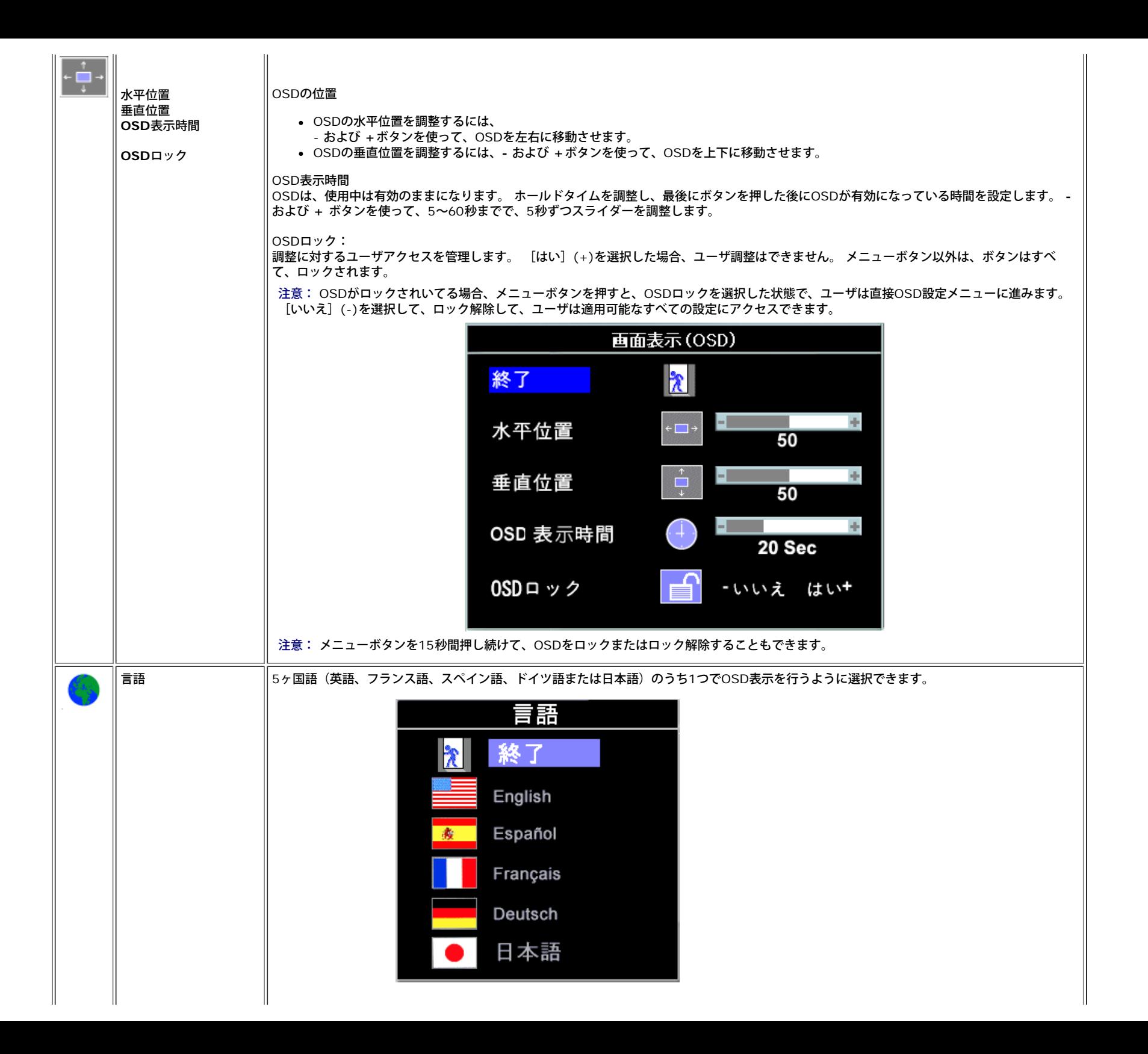

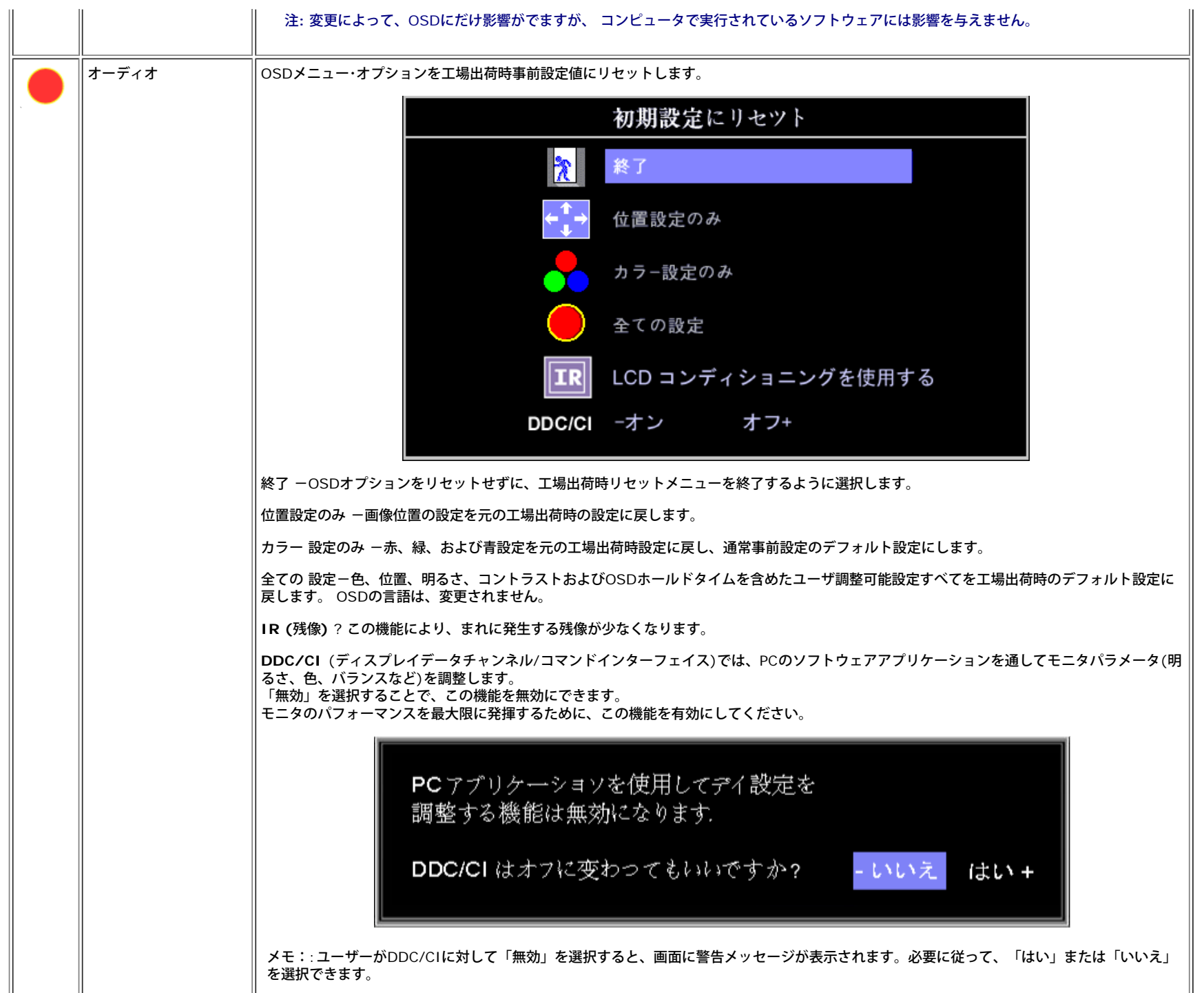

**OSD**警告メッセージ

次の警告メッセージのうち1つが、スクリーンに表示され、モニターが同期していないことを表します。

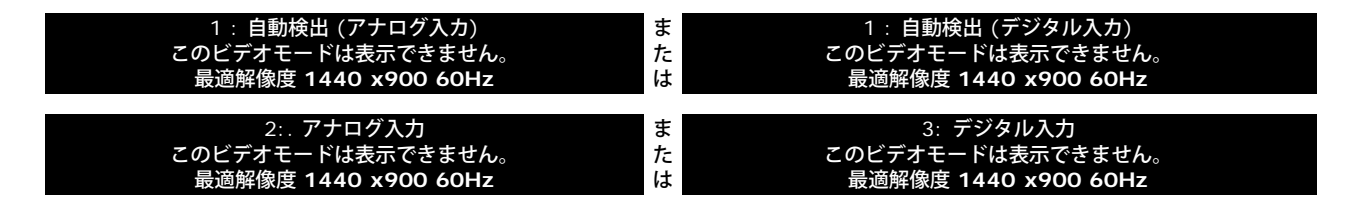

これは、モニターがコンピュータから受信している信号と同期できないことを意味します。 モニターで使用するには、信号が高すぎるか、または低すぎます。このモニターで使用できる水平および垂直周波数 幅については[、仕様](#page-3-1)を参照してください。 推奨モードは、1440 X 900 @ 60Hzです。

注**:** モニターがビデオ信号を感知できない場合は、**Dell**自己テスト機能チェックダイアログが別に表示されます。

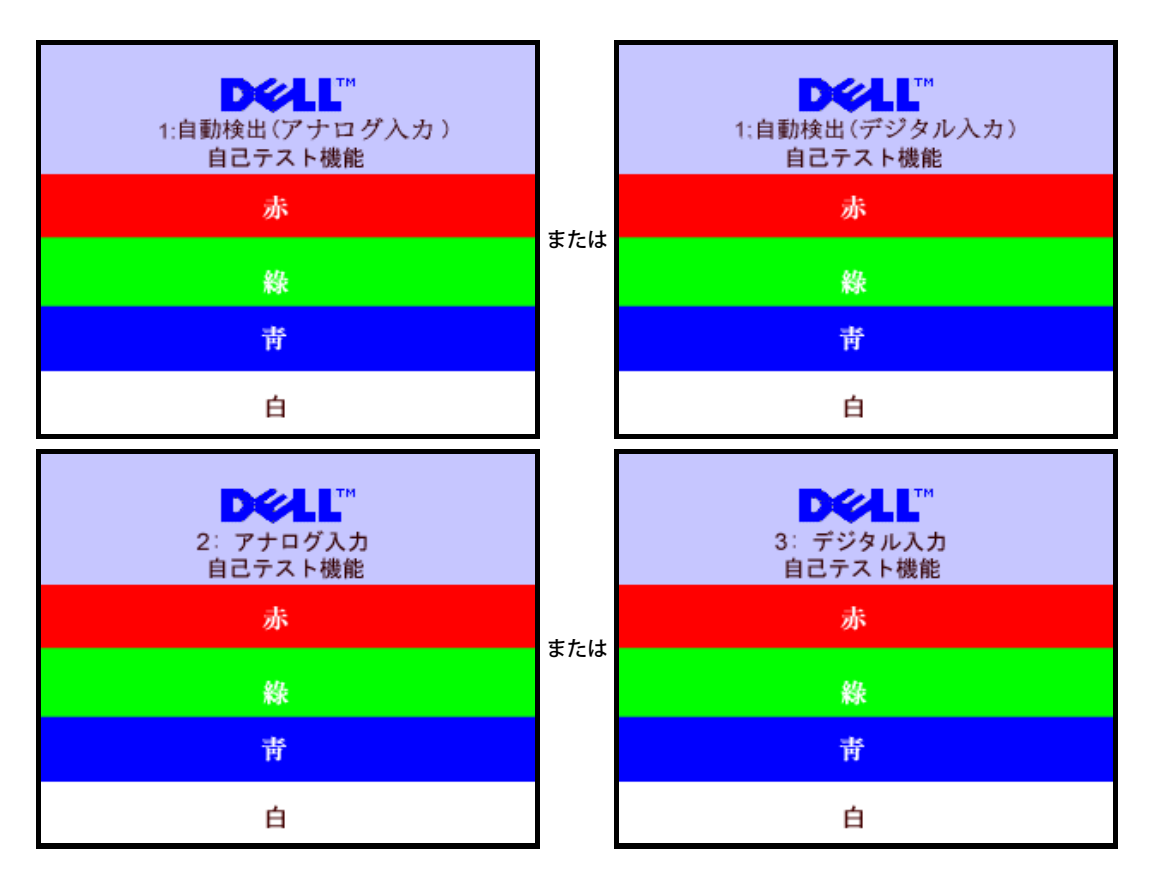

警告メッセージが何も表示されないことがありますが、スクリーンには何も表示されません。 これは、モニターがコンピュータに同期していないことも表しています。

詳細は、[問題を解決する](#page-27-1) を参照してください。

<span id="page-22-1"></span>最適解像度を設定する

1. デスクトップを右クリックして、プロパティを選択します。 □□□設定タブを選択します。 □□□ 画面解像度を1440 x 900に設定します。 4. **OK**をクリックします。

<span id="page-22-0"></span>オプションとして1440 x 900がない場合は、グラフィック・ドライバを更新する必要があります。 コンピュータによっては、以下の手順のいずれかを完了してください。

Dellデスクトップまたはポータブル・コンピュータをご使用の場合:

**support.dell.com**に進み、サービス・タグを入力し、グラフィックス・カードに最新のドライバをダウンロードします。

Dell以外のコンピュータ(ポータブルまたはデスクトップ)をお使いの場合:

- コンピュータのサポートサイトに進み、最新のグラフィックス・ドライバをダウンロードします。
- グラフィックス・カード・ウェブサイトに進み、最新のグラフィックス・ドライバをダウンロードします。

### <span id="page-23-1"></span>**Dell**サウンドバー(オプション)を使う

DellサウンドバーはDellフラットパネルディスプレイの取り付けに適した2つのチャンネルシステムから成っています。 ?サウンドバーには全体システム・レベルを調整する回転音量とオン/オフ・コントロー ル、電源表示用の青のLEDおよびオーディオ・ヘッドセット・ジャック2つが搭載されています。

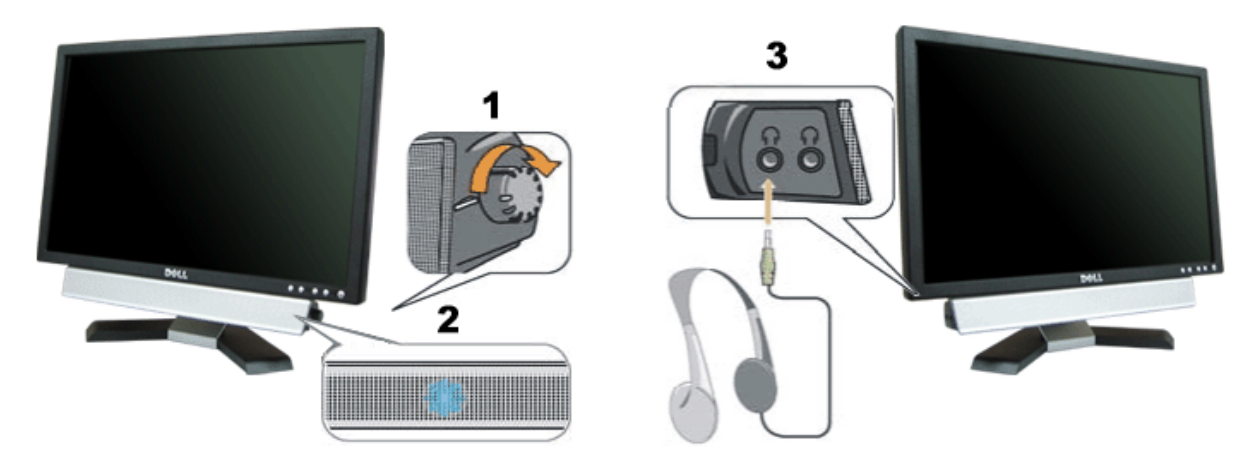

<span id="page-23-0"></span>**1.** 電源/音量調節

**2.** 電源インジケータ

**3.** ヘッドフォン・コネクタ

モニターにサウンドバーを取り付ける

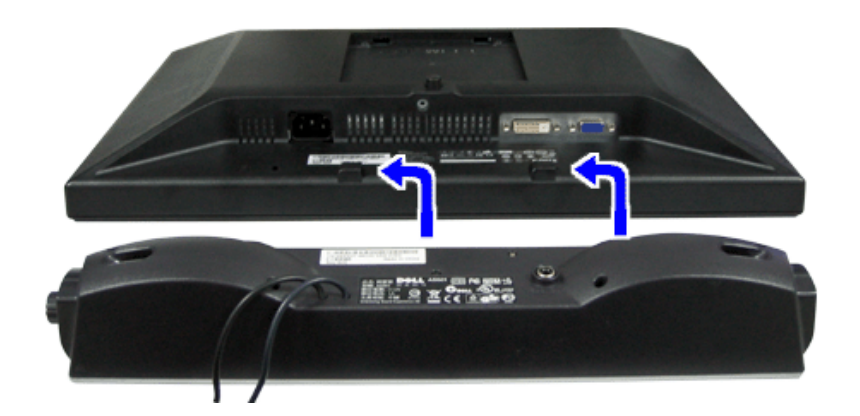

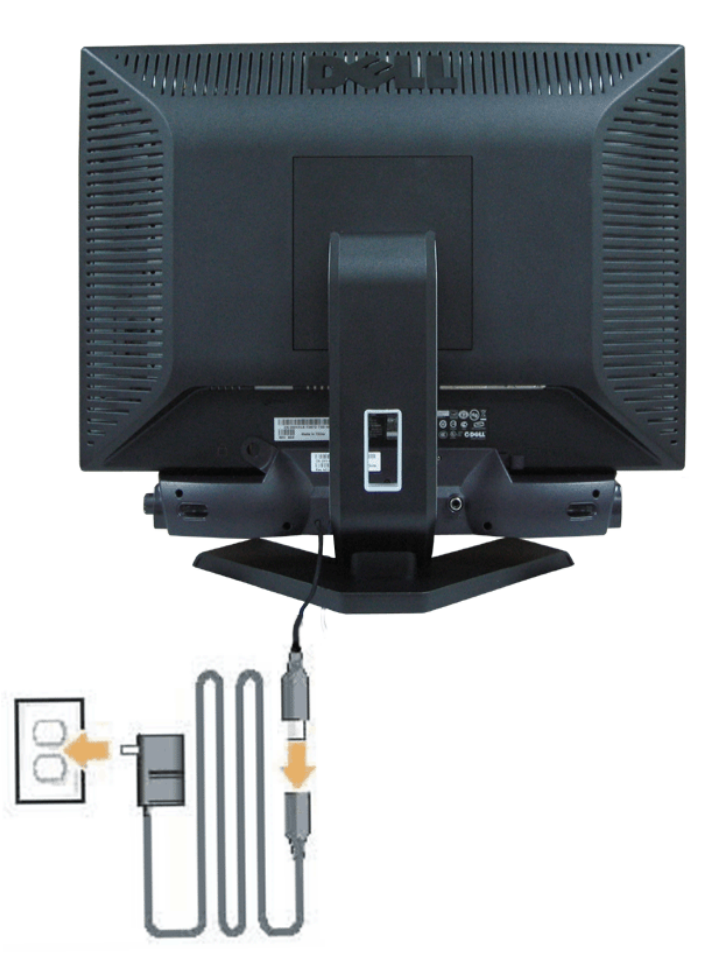

- 1. モニター背面から、2つのスロットをモニター背面の下部沿いにある2つのタブに合わせながら、サウンドバーを取り付けます。
- 2. サウンドバーが所定の位置にはめ込まれるまで、サウンドバーを左側にスライドさせます。
- 3. Soundbar を電源アダプタに接続します。
- 4. 電源アダプタのケーブルを近くの電源コンセントに差し込みます。
- 5. サウンドバー背面から出る黄緑色のミニステレオプラグを、コンピュータのオーディオ出力ジャックに挿入します
- 注記:画像はイラスト用です。実際の製品はイラストと異なる場合があります。

注:サウンドバーを取り付けるには、台座を取り外す必要はありません。 イラスト目的のために台座を取り外しているに過ぎません。

[目次ページに戻る](#page-0-1)

<span id="page-26-1"></span>問題を解決する **Dell™ E198WFP**フラットパネルカラーモニターユーザーズガイド

- [モニターのトラブルシューティング](#page-26-0)
- [全般問題](#page-27-0)
- [製品別の問題](#page-29-0)
- [サウンドバーに関するトラブルシューティング](#page-29-1)

♪ 注意: このセクションで手続きをはじめる前に、<u>[安全指示書](#page-31-0)</u>にしたがってください。

### <span id="page-26-0"></span>モニターのトラブルシューティング

自己テスト機能チェック(**SIFC**)

お使いのモニターには、自己テスト機能が装備され、適切に機能しているかどうかを確認できます。 モニターとコンピュータが適切に接続され ていて、モニタースクリーンが暗い場合は、次の手順でモニター自己テストを実行してください:

1. コンピュータとモニター両方の電源をオフにする。

2. コンピュータの後ろからビデオ・ケーブルを外す。 自己テストが適切に運用できるようにするには、コンピュータの後ろからデジタル (白コネクタ)とアナログ(黒コネクタ)ケーブル両方を外します。

ロロロ モニターの電源をオンにする。

モニターがビデオ信号を感知できない場合は、(黒背景に対して) [Dell™-自己テスト機能チェック]ダイアログボッ クスが別に画面上に表示されます。 自己テスト・モードでは、電源LEDが緑になります。 また、選択した入力によっ て、下に表示されるダイアログの1つが画面上をスクロールし続けます。

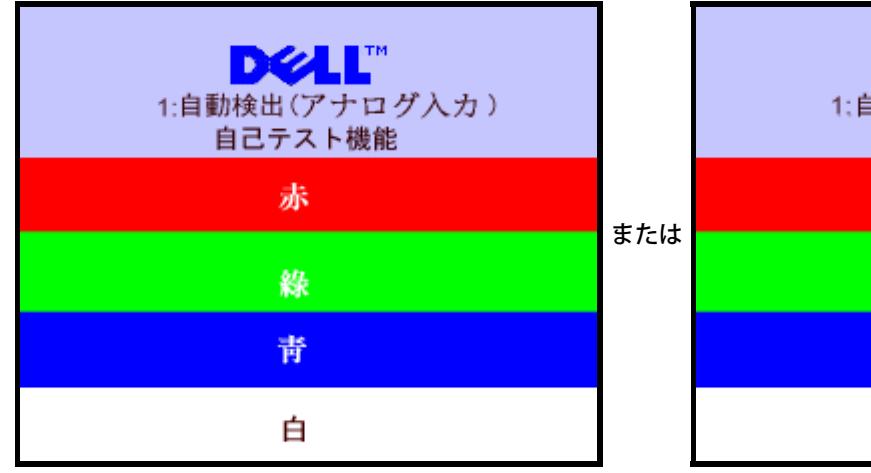

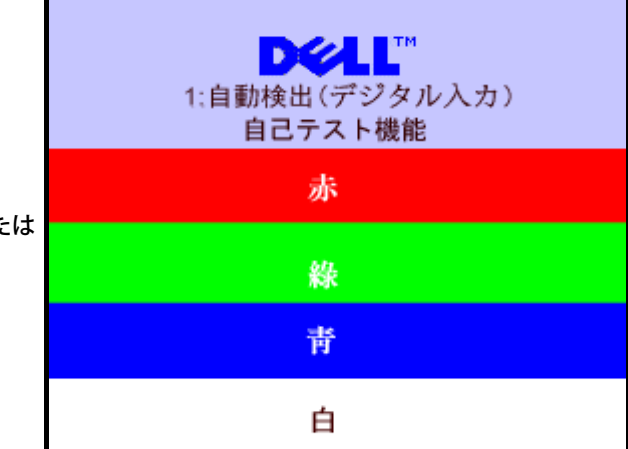

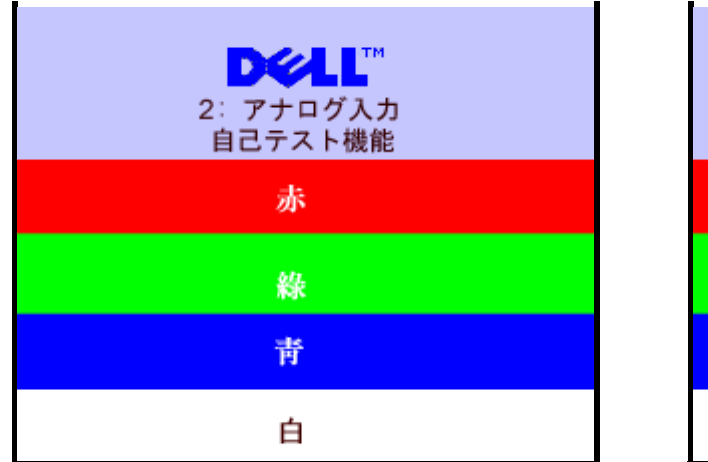

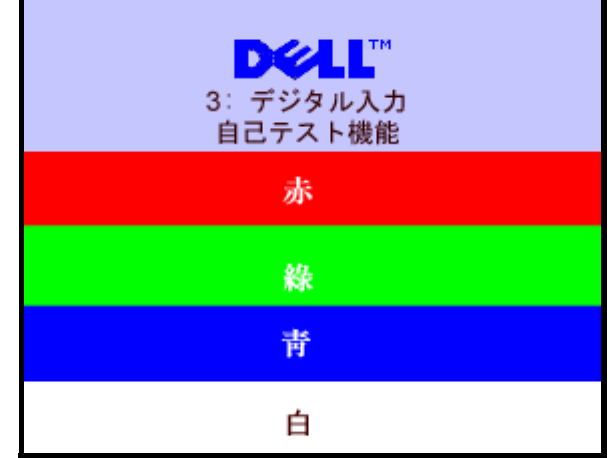

□□□ ビデオ・ケーブルが外されているか、または破損している場合、通常システムの運転中、このボックスが表示されます。 5. モニターの電源をオフにして、ビデオ・ケーブルを再接続し、次にコンピュータとモニター両方の電源をオンにします。

前の手順を行った後もモニター・スクリーンに何も表示されない場合、ビデオ・コントローラおよびコンピュータ・システム、およびモニターが 適切に機能していることをチェックしてください。

**OSD**警告メッセージ

次の警告メッセージのうち1つが、スクリーンに表示され、モニターが同期していないことを表します。

<span id="page-27-1"></span>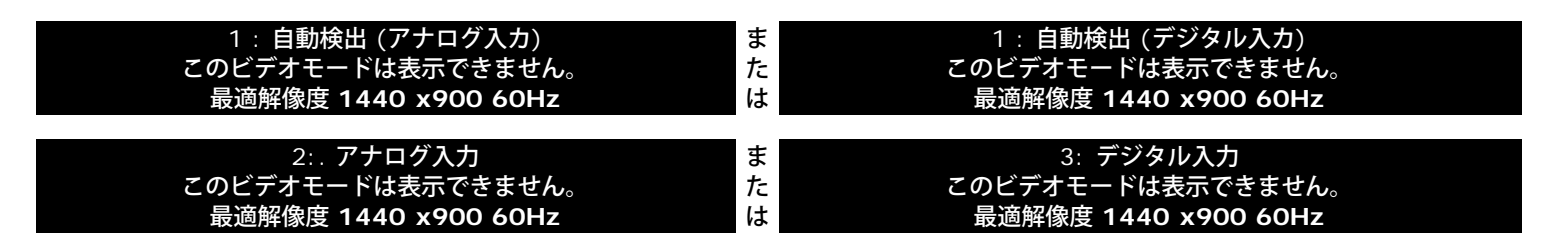

これは、モニターがコンピュータから受信している信号と同期できないことを意味します。 信号が、モニターが使用するには高すぎるか、また は低すぎます。 このモニターが使用できる水平および垂直周波数幅については、<u>[モニター仕様](#page-3-0)</u> を参照してください。 推奨モードは、1440 X 900 @ 60Hzです。

警告メッセージが何も表示されないことがありますが、スクリーンには何も表示されません。 これは、モニターがコンピュータに同期していな いか、またはモニターが電源セーブ・モードになっているかを表しています。

# <span id="page-27-0"></span>全般問題

次の表には、考えられるモニターに関する全般的な問題情報が記載されています。

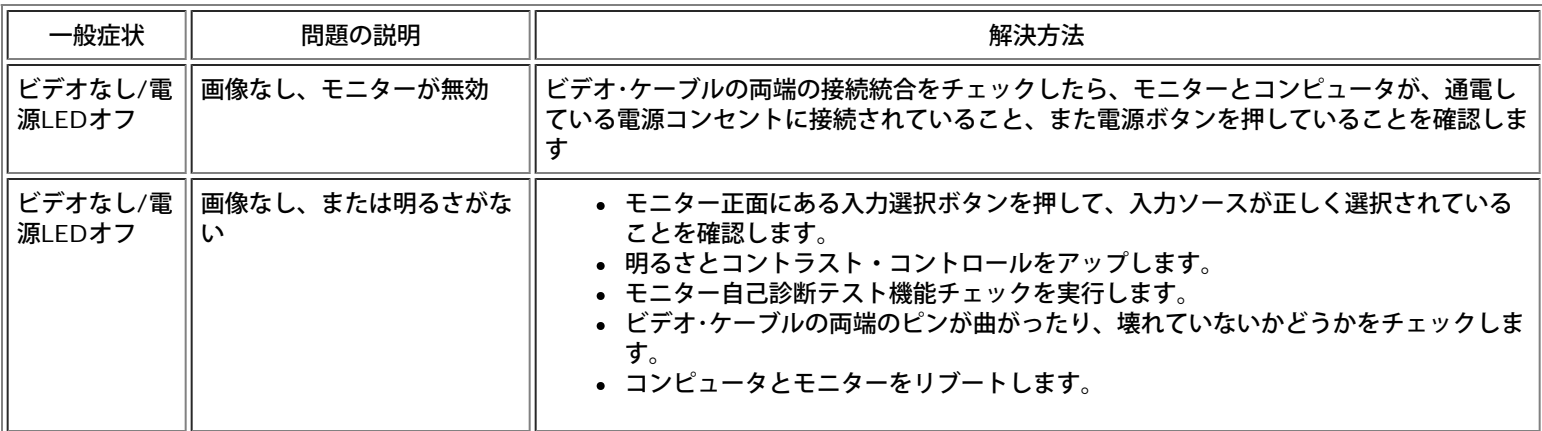

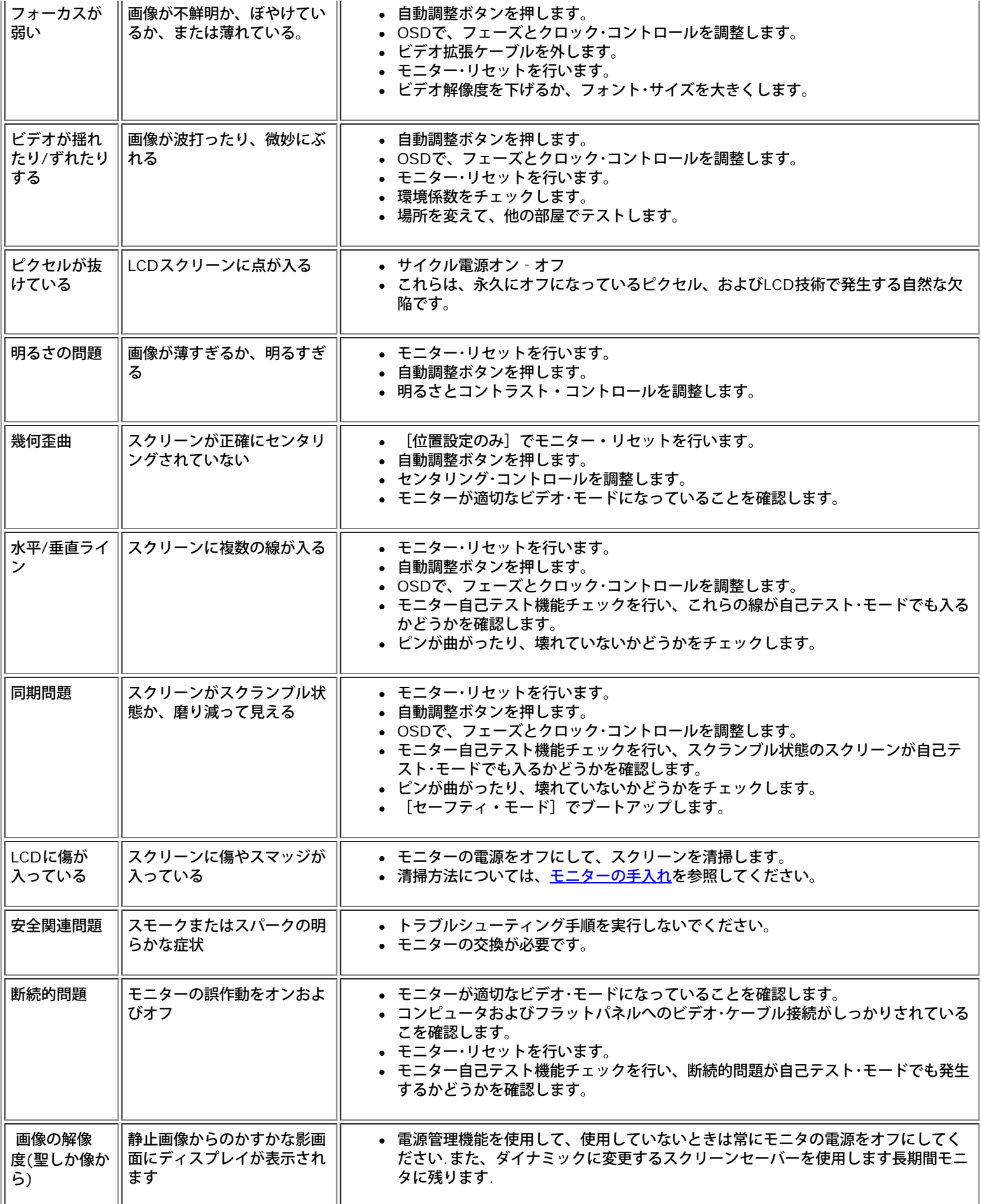

# <span id="page-29-0"></span>製品別の問題

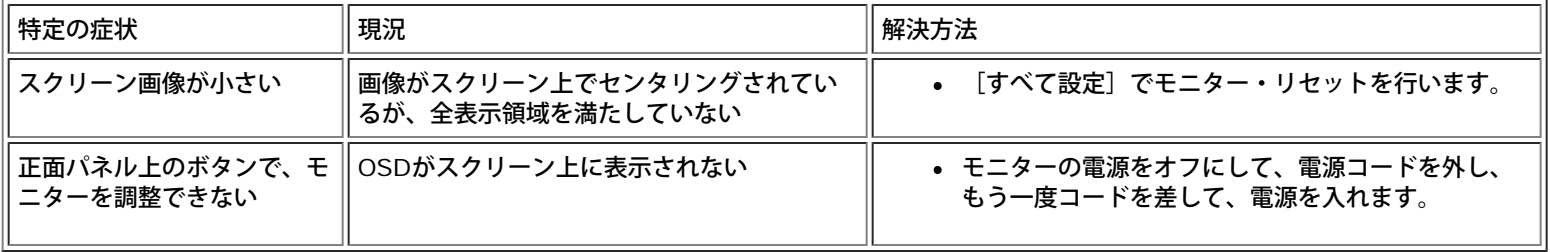

# <span id="page-29-1"></span>サウンドバーに関するトラブルシューティング

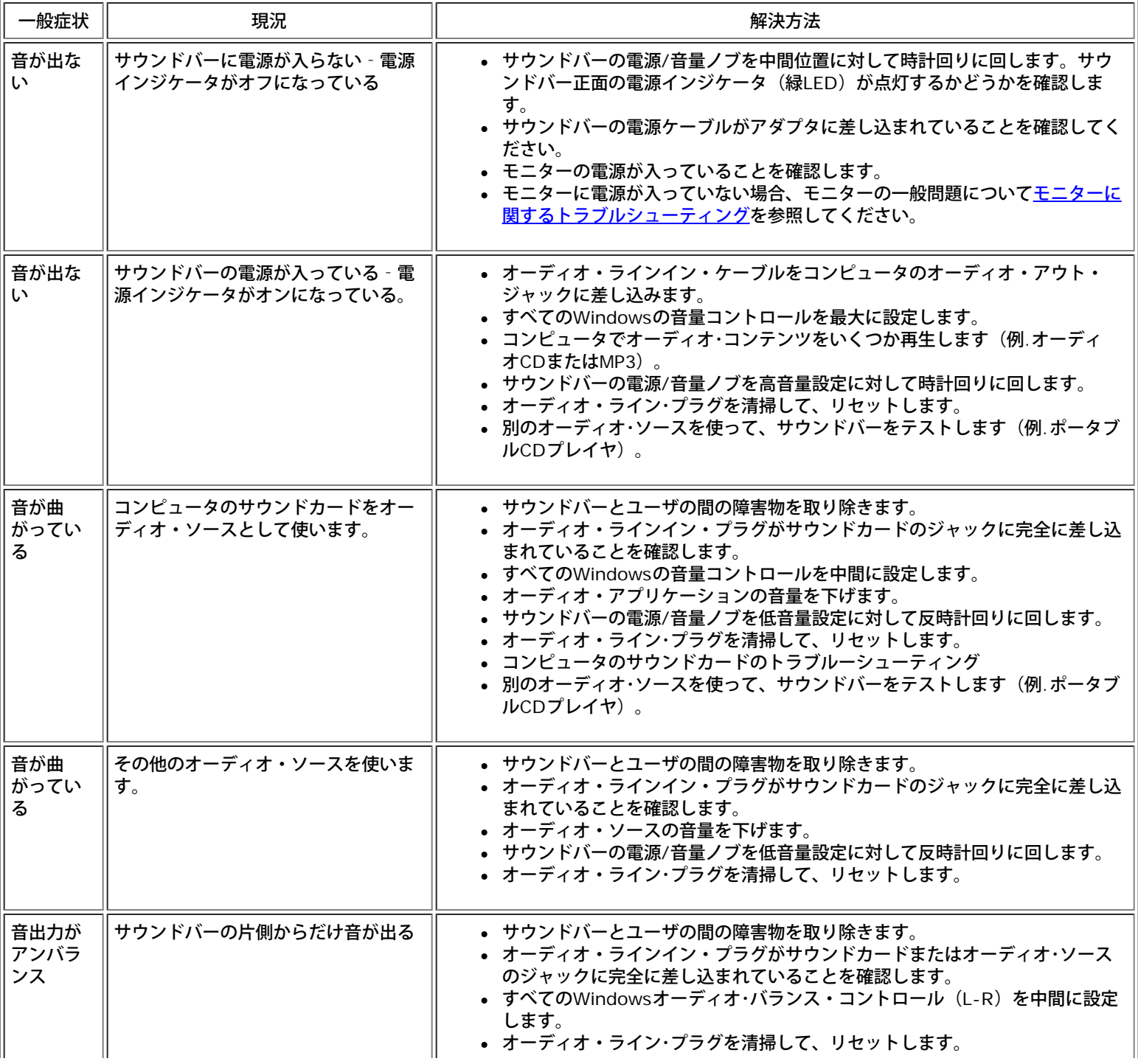

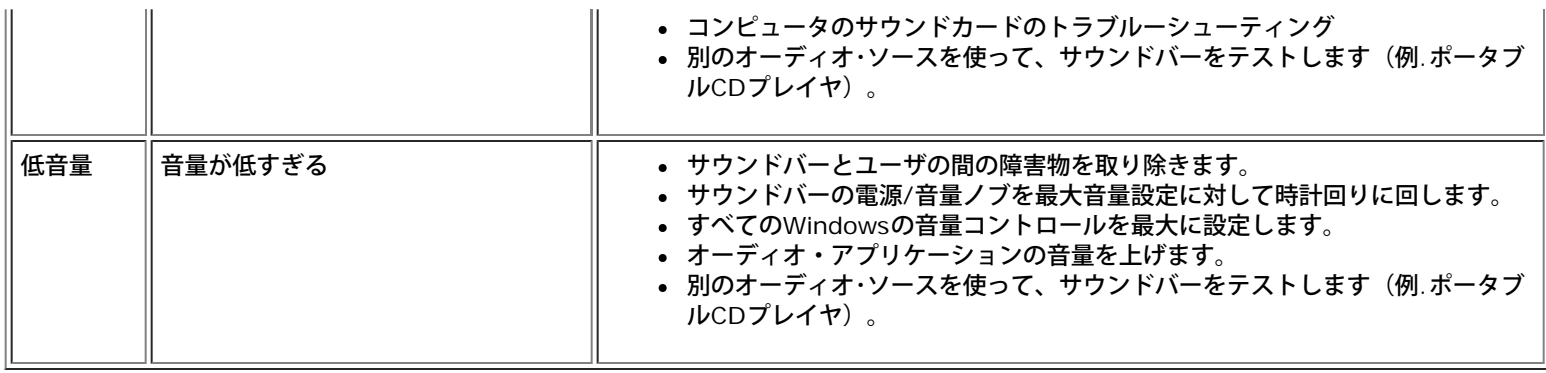

日次ページに戻る

#### <span id="page-31-1"></span>[目次に戻る](#page-0-1)

#### 付録

**Dell E198WFP**フラットパネルモニタユーザーズガイド

- [FCC](#page-31-2)[通知](#page-31-2)[\(](#page-31-2)[米国のみ](#page-31-2)[\)](#page-31-2)
- [注意](#page-31-3)[:](#page-31-3) [安全に関する注意事項](#page-31-3)
- [Dell](#page-32-0)[に連絡する](#page-32-0)

#### <span id="page-31-2"></span>**FCC**通知**(**米国のみ**)**

FCC Class B

本装置は高周波エネルギーを生成し使用しています。また、高周波エネルギーを放射する可能性があるため、指示に従って正しく設置しなかった場合は、無線通信に障害を及ぼす可能性があります。 本装置は、FCC基準パー ト15に準ずるClass Bのデジタル電子機器の制限事項に準拠しています。

<span id="page-31-0"></span>本装置はFCC規則パート15に準拠しています。 操作は次の2つの条件に規制されます:

1 電波障害を起こさないこと。

2 誤動作の原因となる電波障害を含む、受信されたすべての電波障害に対して正常に動作すること。

通知**:** FCC規制では、Dell Inc.に責任を持つ第三者からの明確な許可を受けることなく、本体に承認されていない変更や改造が行われた場合には、本装置を使用する権利が規制される場合があることを定めています。

これらの制限事項は、住宅地域で使用した場合に生じる可能性のある電磁障害を規制するために制定されたものです。 しかしながら、特定の設置状況においては電波障害を起こさないという保証はありません。 本装置がラ ジオやテレビの受信に障害を与えていないかを判断するには、本装置の電源をオンオフしてみます。受信障害が発生している場合には、以下の方法で受信障害を改善することをお薦めします。

- 受信アンテナの方向を変える。
- システムと受信機の設置位置を変える。
- システムと受信機の距離を離す。
- システムと受信機の電源系列が別の回路になるように、システムを別のコンセントに差し込む。

必要に応じて、Dell Inc.の代理店またはラジオ/テレビの専門技術者に問い合わせて追加提案を受けてください。 次の情報は、FCC規制に準拠して本書の対象となるデバイスに対して提供されています。

- 製品名:E198WFP
- モデル番号:E198WFPf
- 会社名:

Dell Inc.

世界的な法規制の遵守および環境問題

One Dell Way Round Rock,TX 78682 USA 512-338-4400

### <span id="page-31-3"></span>注意**:** 安全に関する注意事項

注意**:** この文書で指定されていないコントロール、調整、手順を使用すると感電、電気的障害、機械的障害の原因となることがあります。

コンピュータのモニタを接続し使用するときは、これらの注意事項を読みその指示に従ってください。

コンピュータが損傷しないように、コンピュータの電源装置の電圧選択スイッチがお住まいの地域で提供されている交流(AC)電流に一致するように設定されていることを確認してください。

- 。 北米および南米のほとんどおよび日本、韓国(220ボルト(V)/60ヘルツ(Hz)も使用)および台湾などの極東の国々の電圧は、115ボルト(V)/60ヘルツ(Hz)です。
- ヨーロッパ、中東、および極東のほとんどの国の電圧は、230ボルト(V)/50ヘルツ(Hz)です。

お使いのモニタが、お住まいの地域で供給されているAC電流で操作するように電気的に定格されていることを、常に確認してください。

注: このモニタは、AC電圧入力を設定する場合、電圧選択スイッチを使用する必要がないため、このスイッチが付いていないこともあります。 「電源仕様」で定義された範囲に従って、すべてのAC入力電圧を 自動的に受け入れます。

- 熱、直射日光、または極端な低温にさらされる場所でLCDモニタを保管したり使用したりしないでください。
- 大きな温度差がある場所間でLCDモニタを移動しないでください。
- LCDモニタにひどい振動または強い衝撃を与えないでください。 例えば、車のトランクにLCDモニタを収納しないでください。
- 湿度の高い場所や埃っぽい環境でLCDモニタを保管したり使用したりしないでください。
- LCDモニタに水やその他の液体をこぼさないでください。
- フラットパネルモニタは、常に室温下で保存してください。 極端な低温や高温条件は、ディスプレイの液晶に悪影響を与えることがあります。
- モニタ開口部には、いかなる金属物質も絶対に挿入しないでください。 感電の危険があります。
- 感電の原因となるため、モニタ内部には手を入れないでください。 モニタケースは、専門技術者しか開けることはできません。
- 電源ケーブルが損傷している場合、モニタを絶対に使用しないでください。 電源ケーブルの上に物を載せないでください。 電源ケーブルつまずいたりしない場所を選んで配線してください。
- コンセントからモニタのソケットを抜くときは、ケーブルではなく、必ずプラグをつかんでください。
- モニタキャビネットの開口部は換気のために設けられています。 過熱しないように、これらの開口部を塞いだりカバーで覆わないでください。 モニタをベッド、ラグ、またはその他の柔らかい面で使用しないでくだ さい。キャビネット下部の換気口が塞がれる原因となります。 書棚や閉ざされた場所にモニタを設置する場合、適切な換気と通気が提供されていることを確認してください。
- 湿気と埃が少ない場所にモニタを設置してください。 湿った地階や埃っぽい廊下などの場所は、避けてください。
- モニタを雨にさらしたり、水気のあるところ(キッチン、水泳プールの傍)で使用しないでください。 モニタをうっかり濡らした場合、直ちにプラグを抜き正規代理店にご連絡ください。 必要の場合には、湿った布 でモニタのお手入れをすることができますが、まずモニタのプラグを必ず抜いてください。
- モニタは固い表面に設置し、慎重にお取り扱いください。 画面はガラスからできており、落としたり強く打つと破損することがあります。
- モニタは、コンセントのすぐ傍に設置してください。
- モニタが正常に作動しない場合、特に、異常な音や臭いがモニタから出ている場合、直ちにプラグを抜き正規代理店またはサービスセンターにご連絡ください。
- 背面カバーを取り外さないでください。感電の危険があります。 背面カバーは、専門のサービススタッフしか取り外すことができません。
- 高温が問題の原因となることがあります。 直射日光の下でモニタを使用しないでください。また、ヒーター、ストーブ、暖炉、その他の熱源から離れたところに設置してください。
- 長期間モニタを使用しないときは、モニタのプラグを抜いてください。
- 修理を行う場合は、その前にコンセントからモニタのプラグを抜いてください。
- 本製品内部のHgランプには水銀が含まれ、地方自治体、州または連邦法に従ってリサイクルまたは廃棄する必要があります。 詳細については、<http://www.eiae.org/>にアクセスするか、エレクトロニクス産業協議 会にお問い合わせください。

#### <span id="page-32-0"></span>**Dell**に連絡する

Dellには、インターネットまたは電話でご連絡ください。

- Webを通したサポートについては、support.dell.comにアクセスしてください。
- Webを通して世界的なサポートについては、ページ下部の傍の「国/地域の選択」メニューを使用するか、次の表に一覧表示されたWebアドレスを参照してください。
- support.dell.com (サポート)

注**:** フリーダイヤル番号は、一覧表示されている国内で使用するためのものです。

■注: 一部の国で、Dell XPS™ノートPCに固有のサポートはそれぞれの国に対して一覧表示された個別の電話番号でお受けになることができます。 XPSノートPCに対して一覧表示された固有の電話番号が見つからない場 合、一覧表示されたサポート番号を通してDellにお問い合わせください。いただいたお電話は適切な部署にお回しします。

電話によるサポートの場合、次の表に記載された電話番号と局番を使用してください。 どの局番を使用するかはっきりしない場合、地域のオペレータまたは国際オペレータにお問い合わせください。

注**:**記載された連絡先は、本書が印刷された時点で正しいと見なされていましたが、予告なしに変更することがあります。

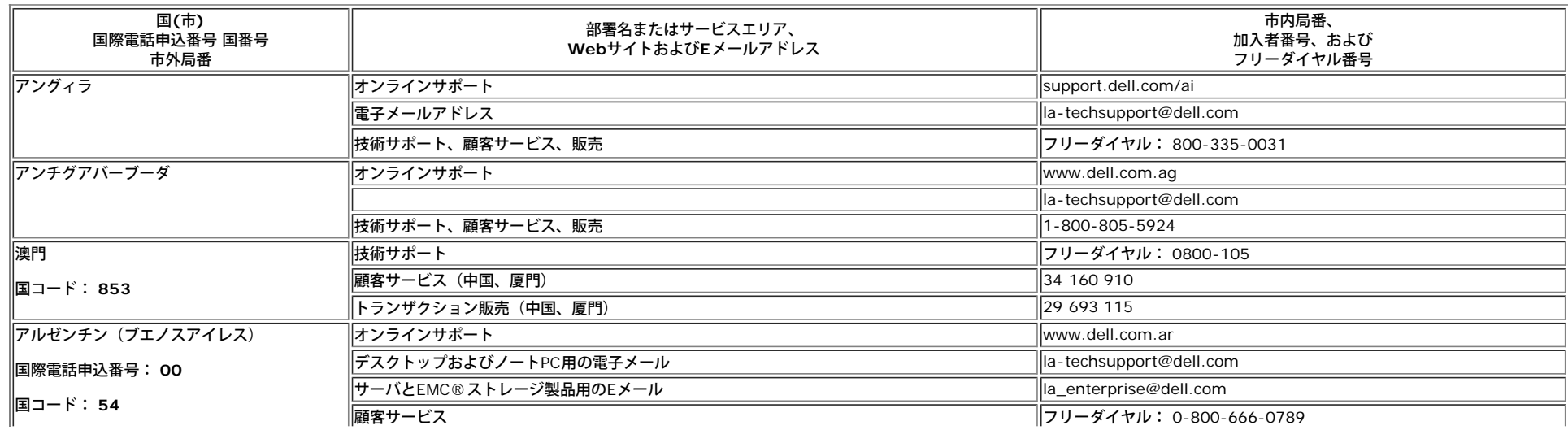

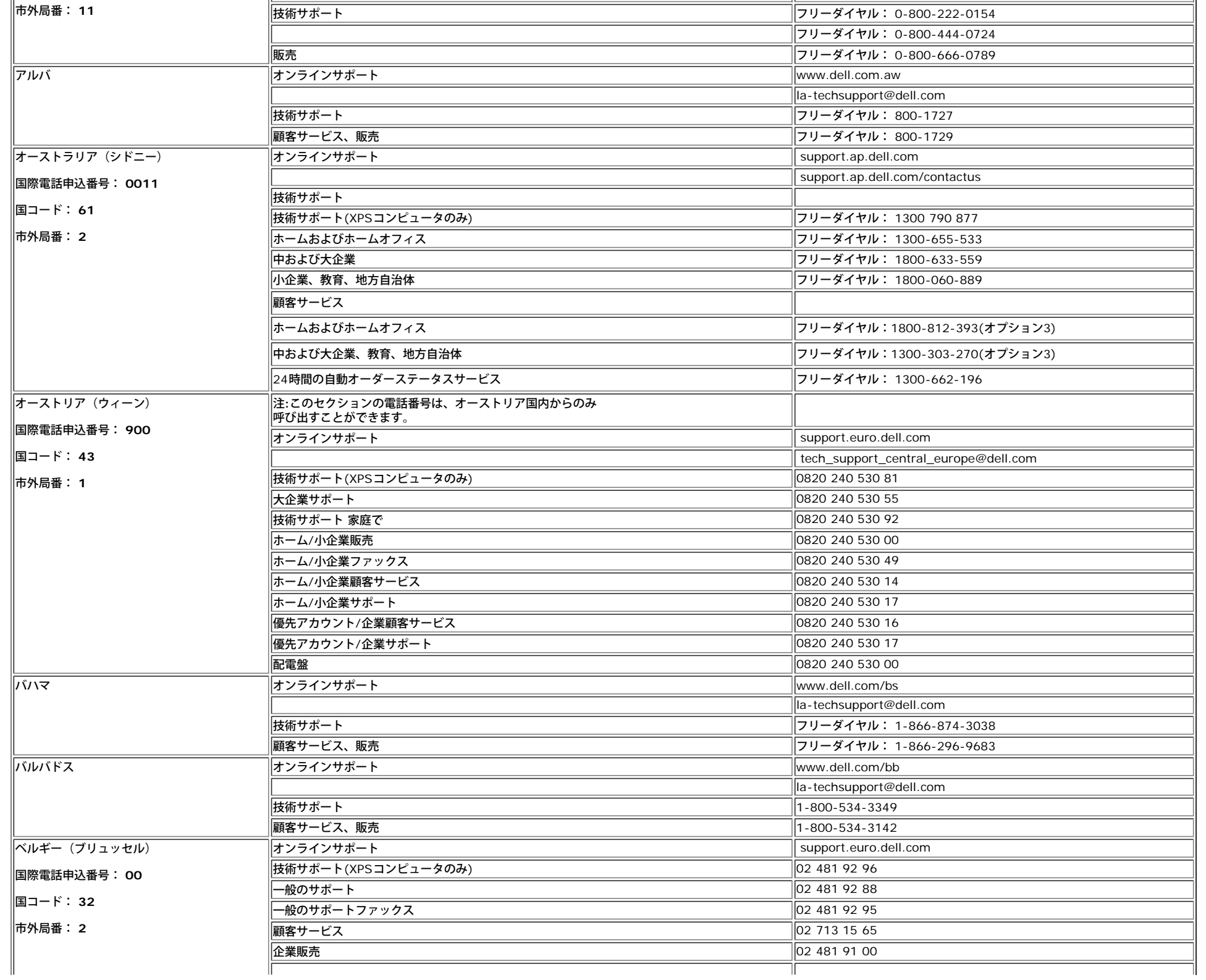

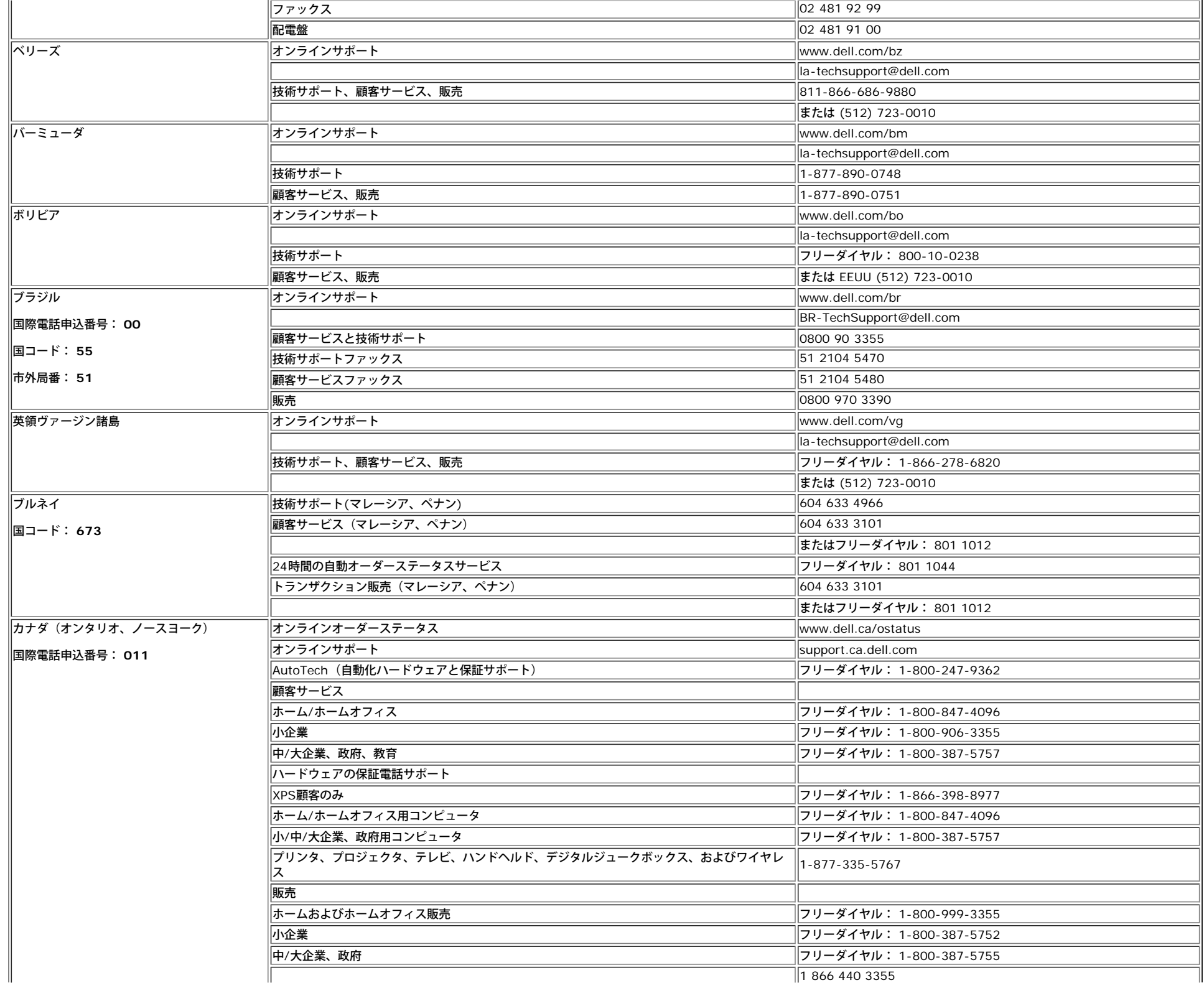

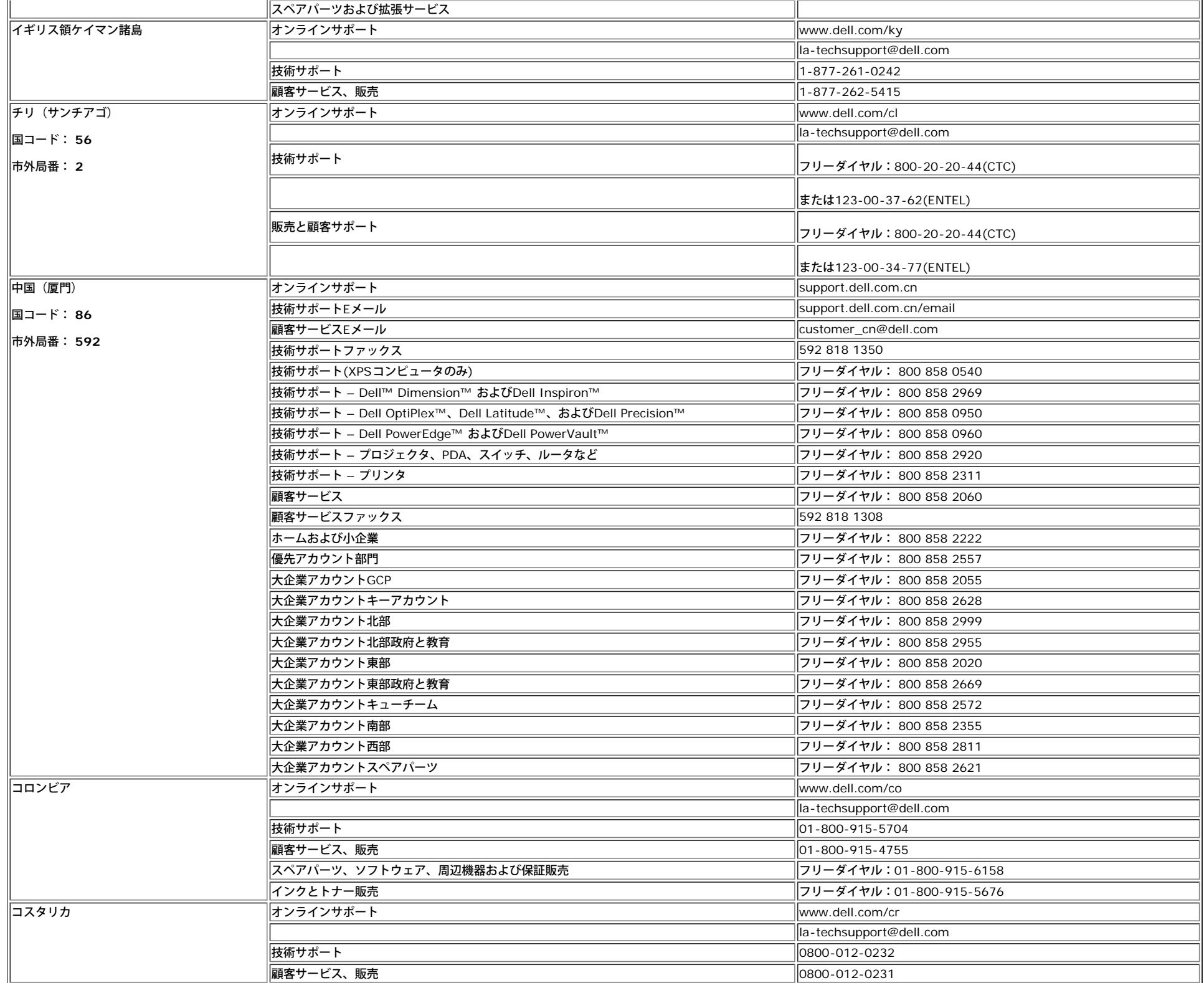

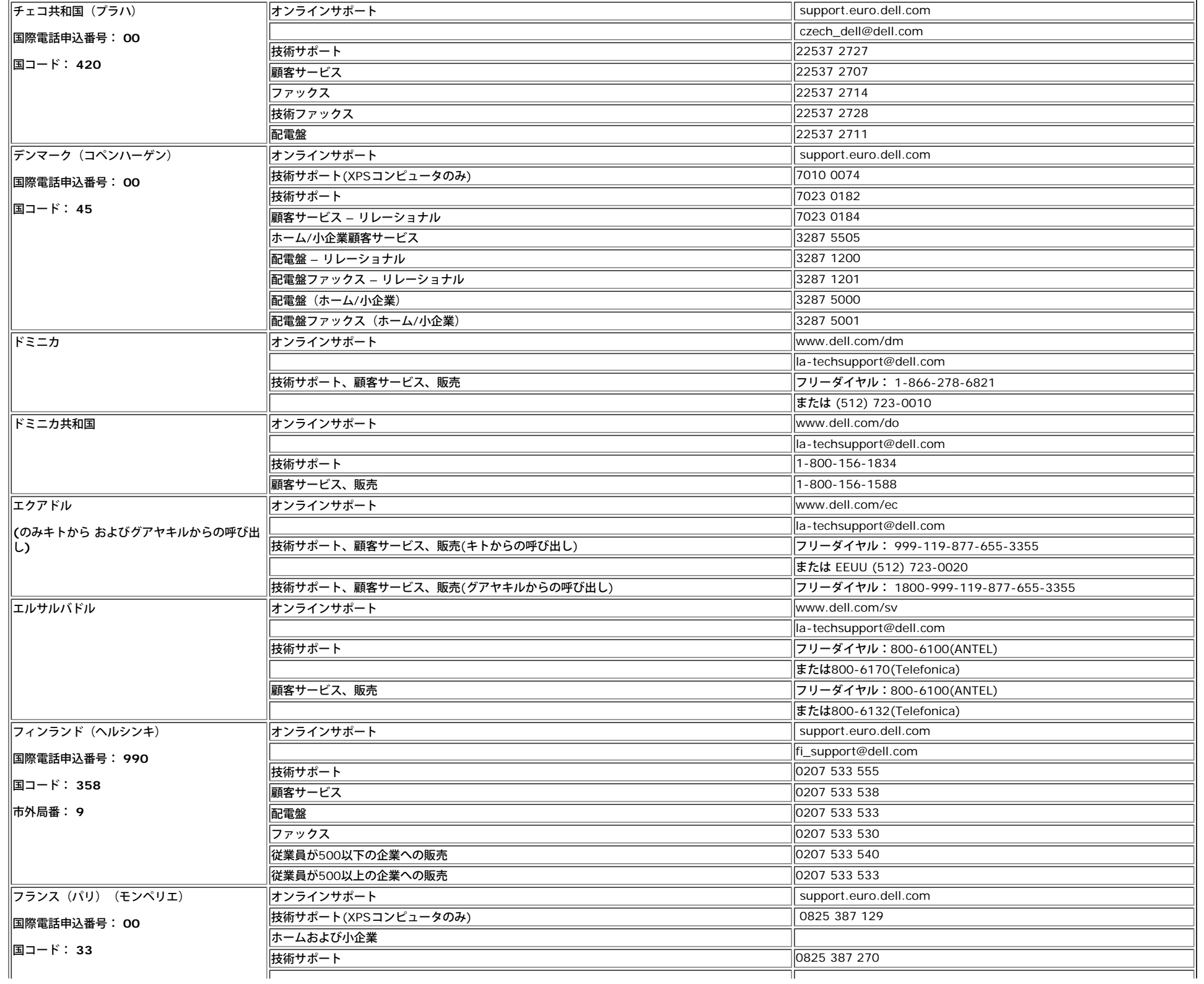

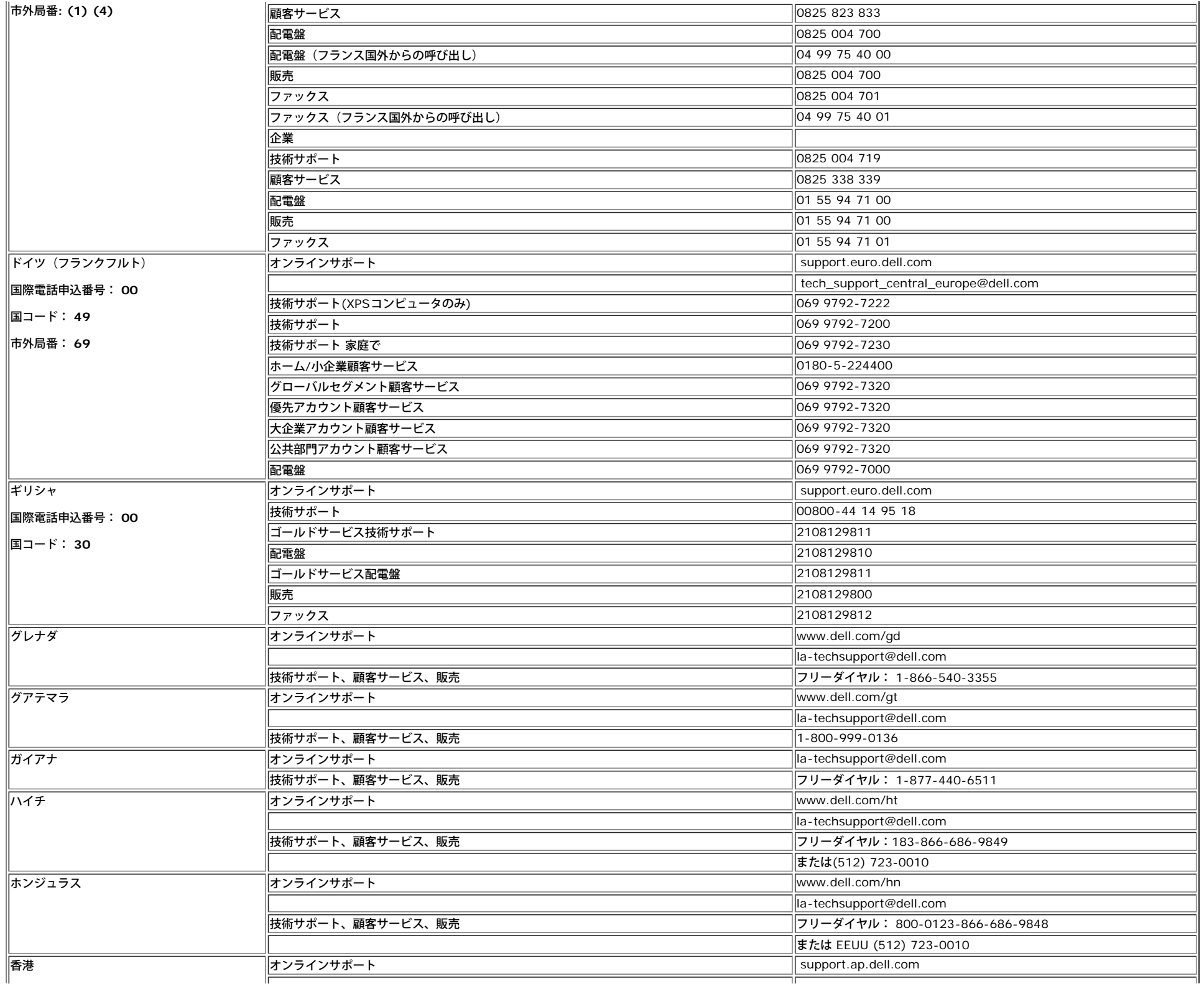

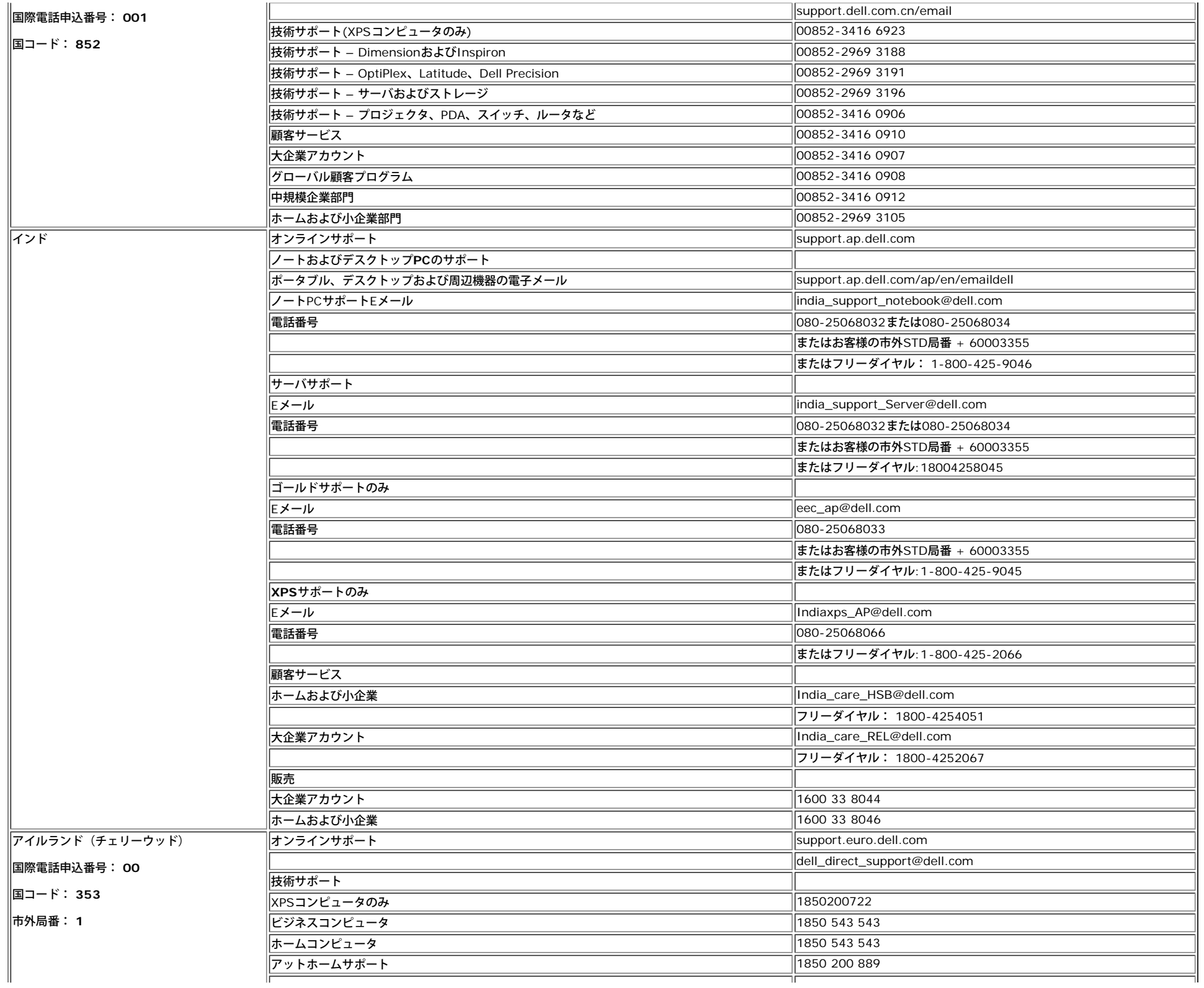

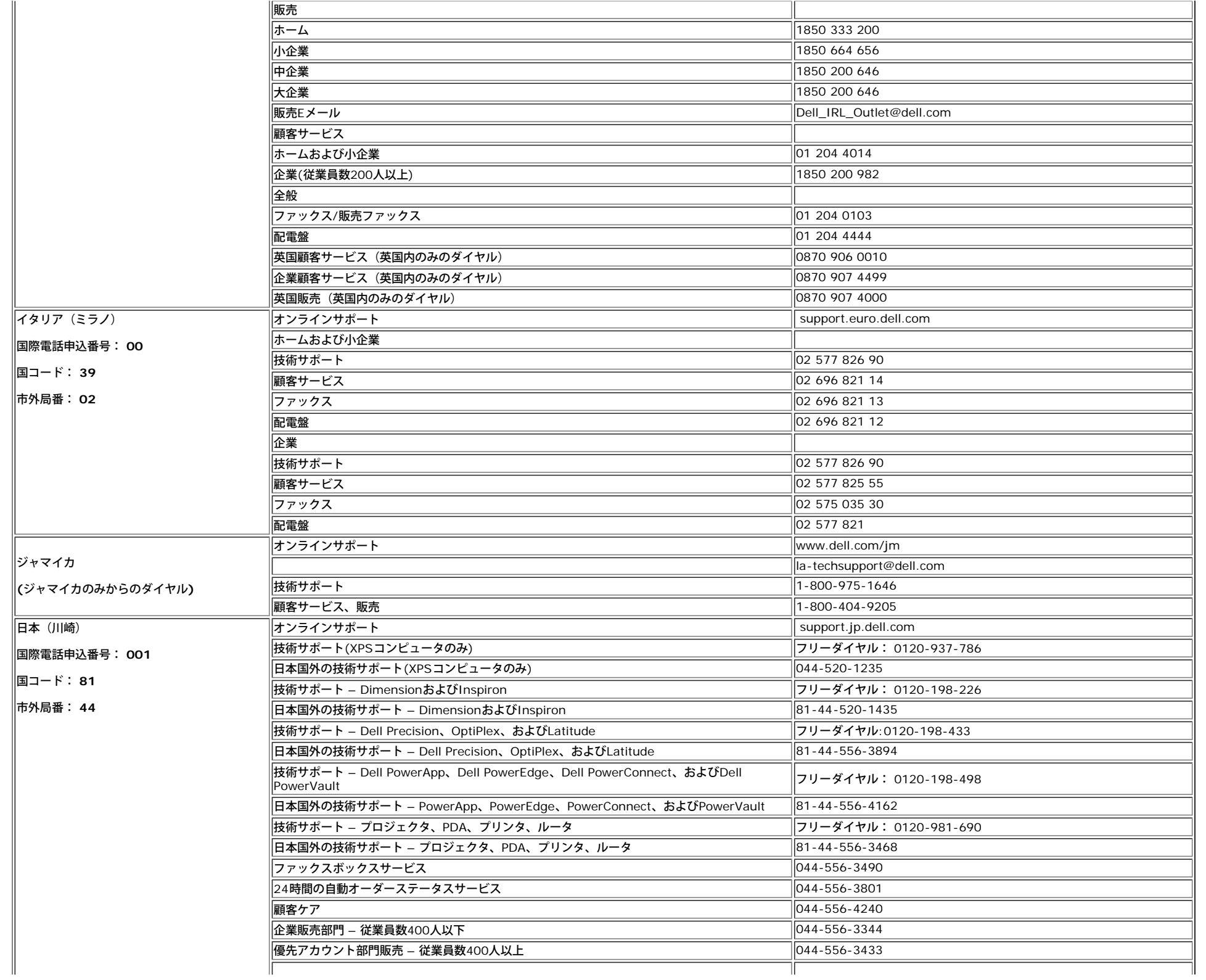

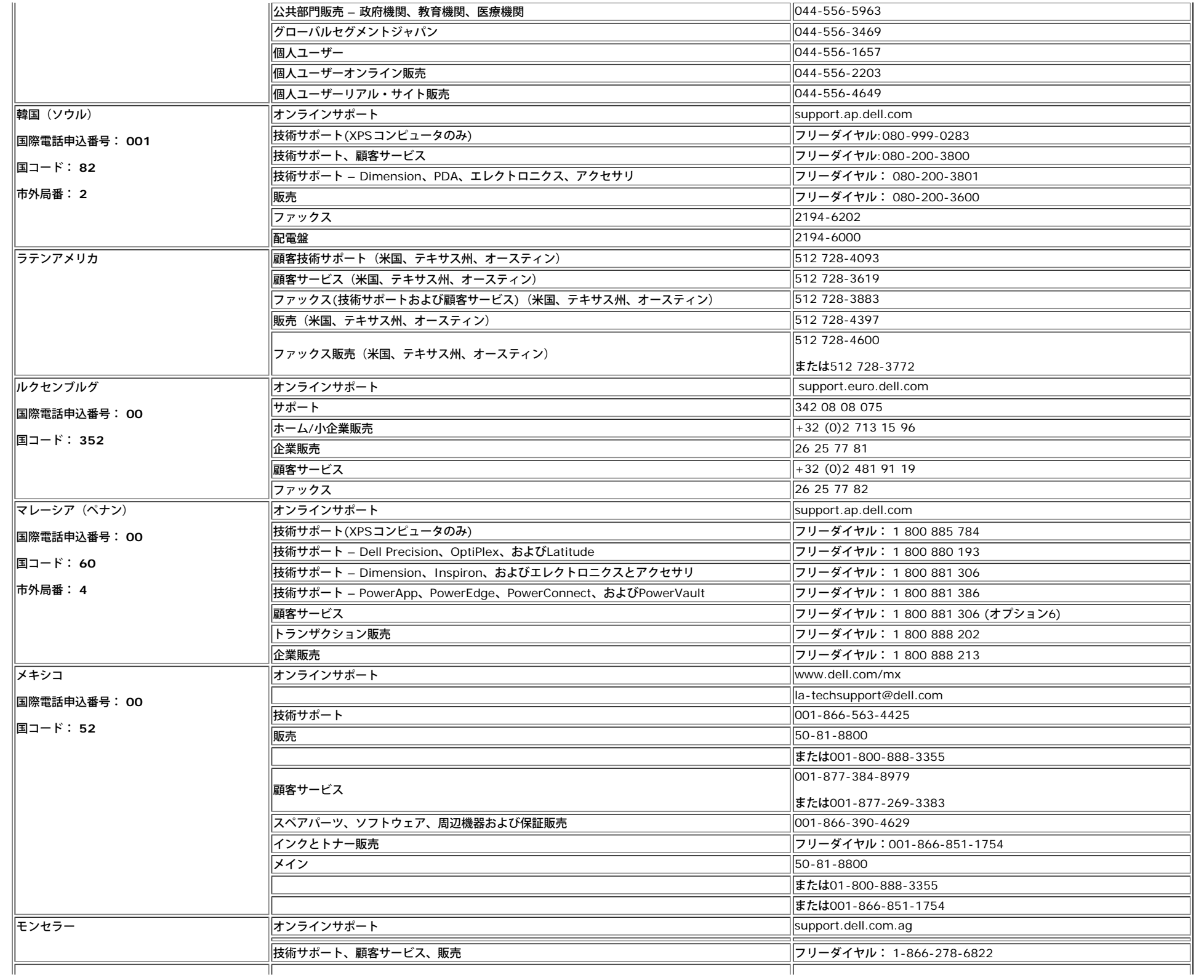

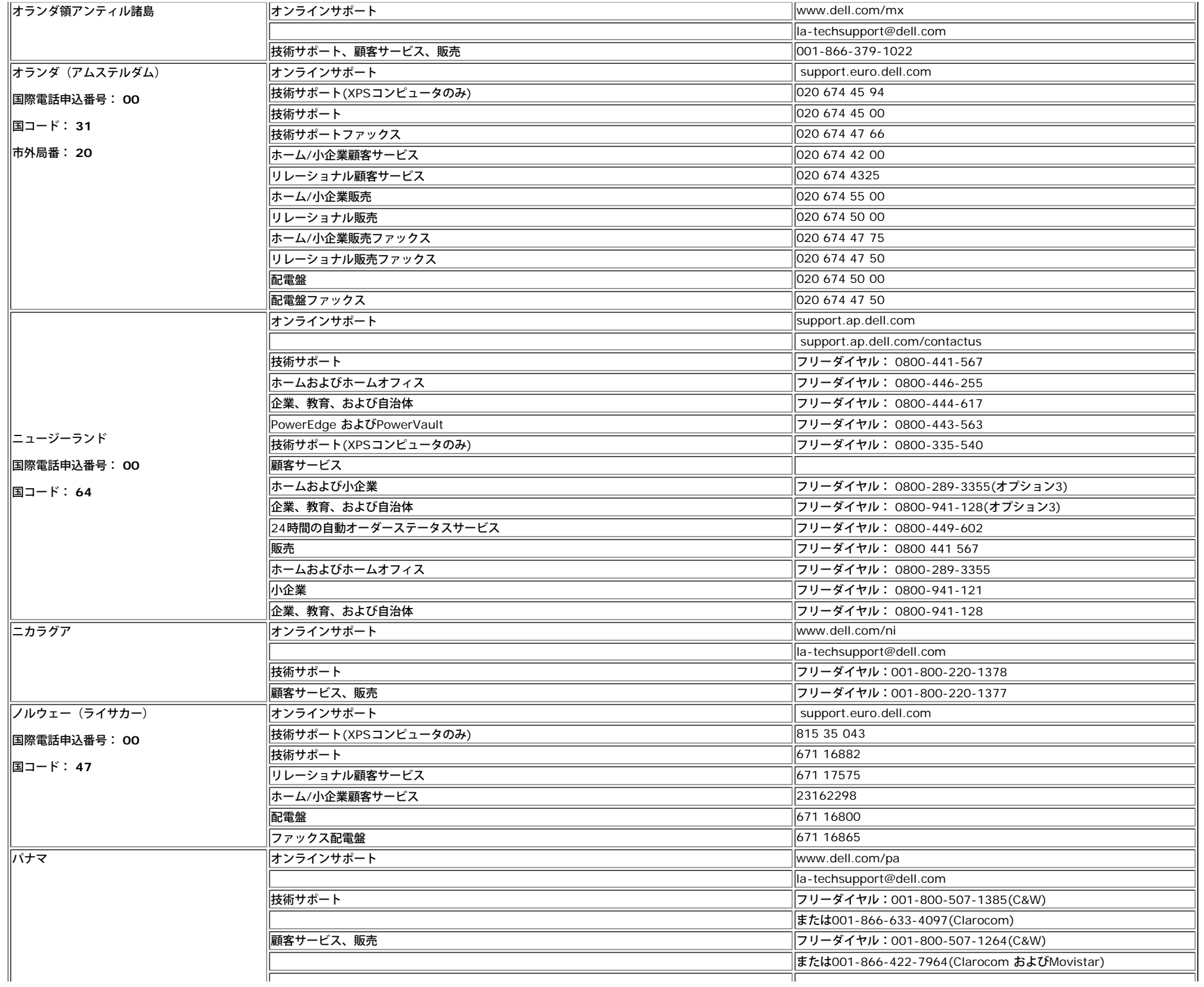

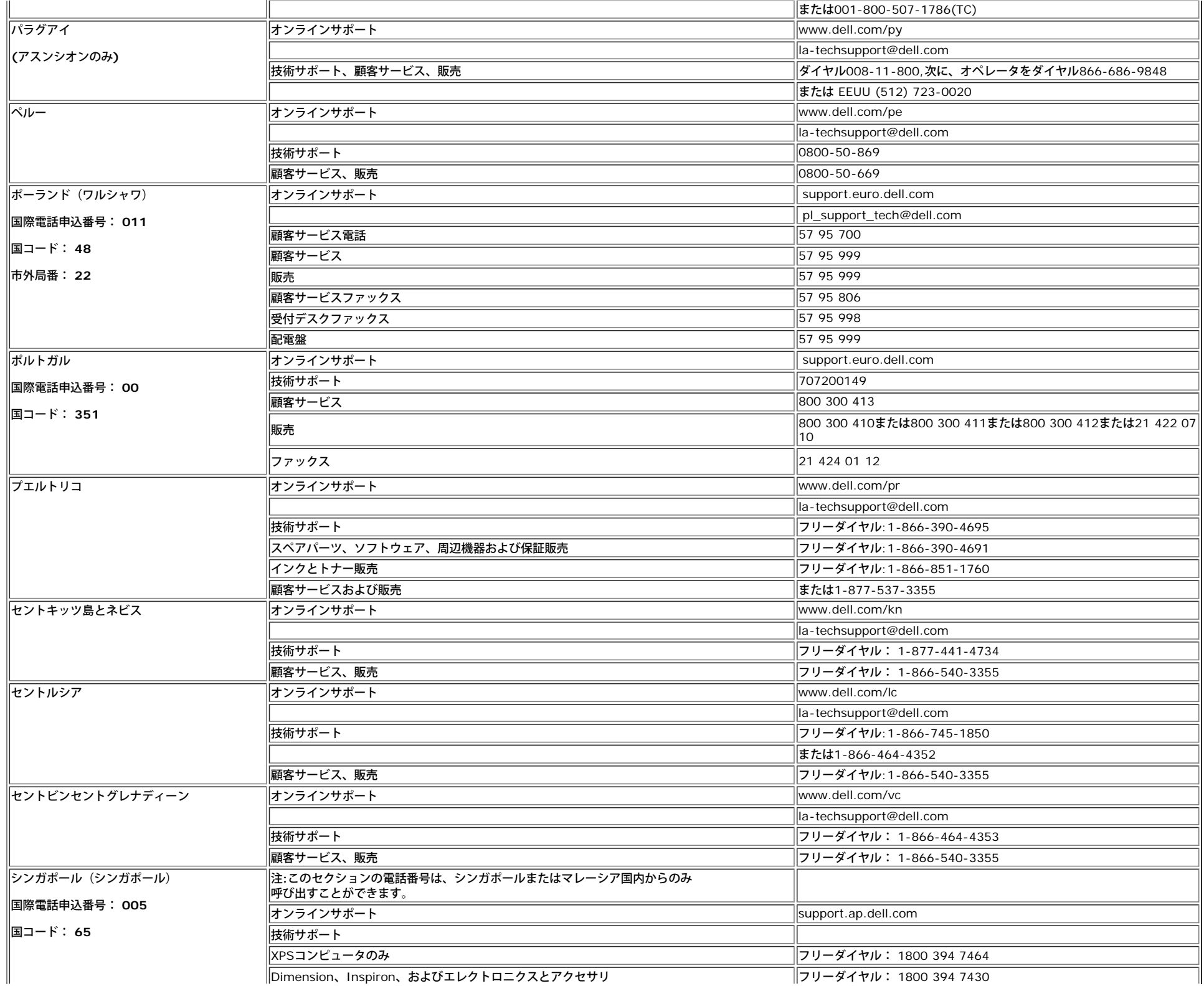

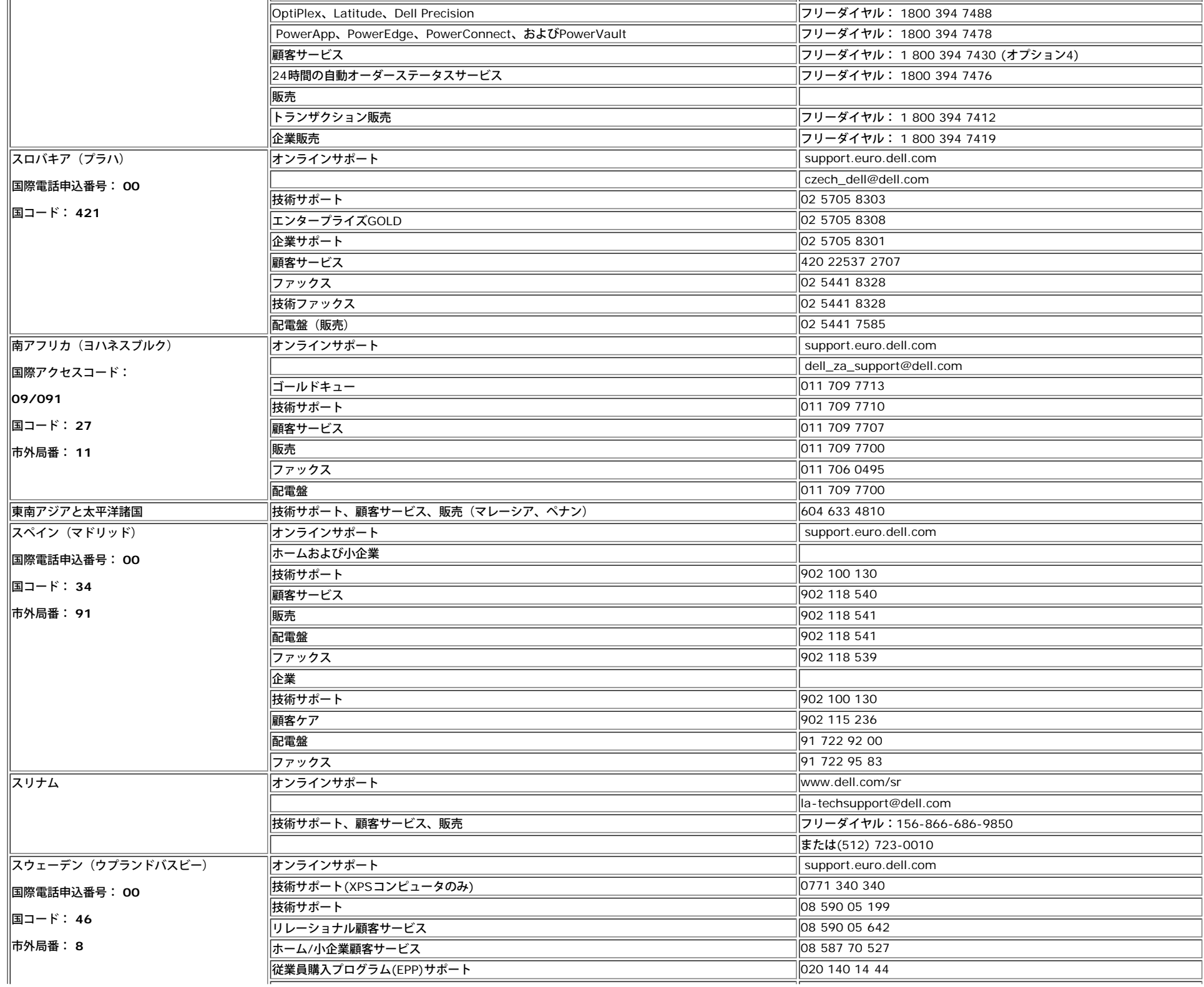

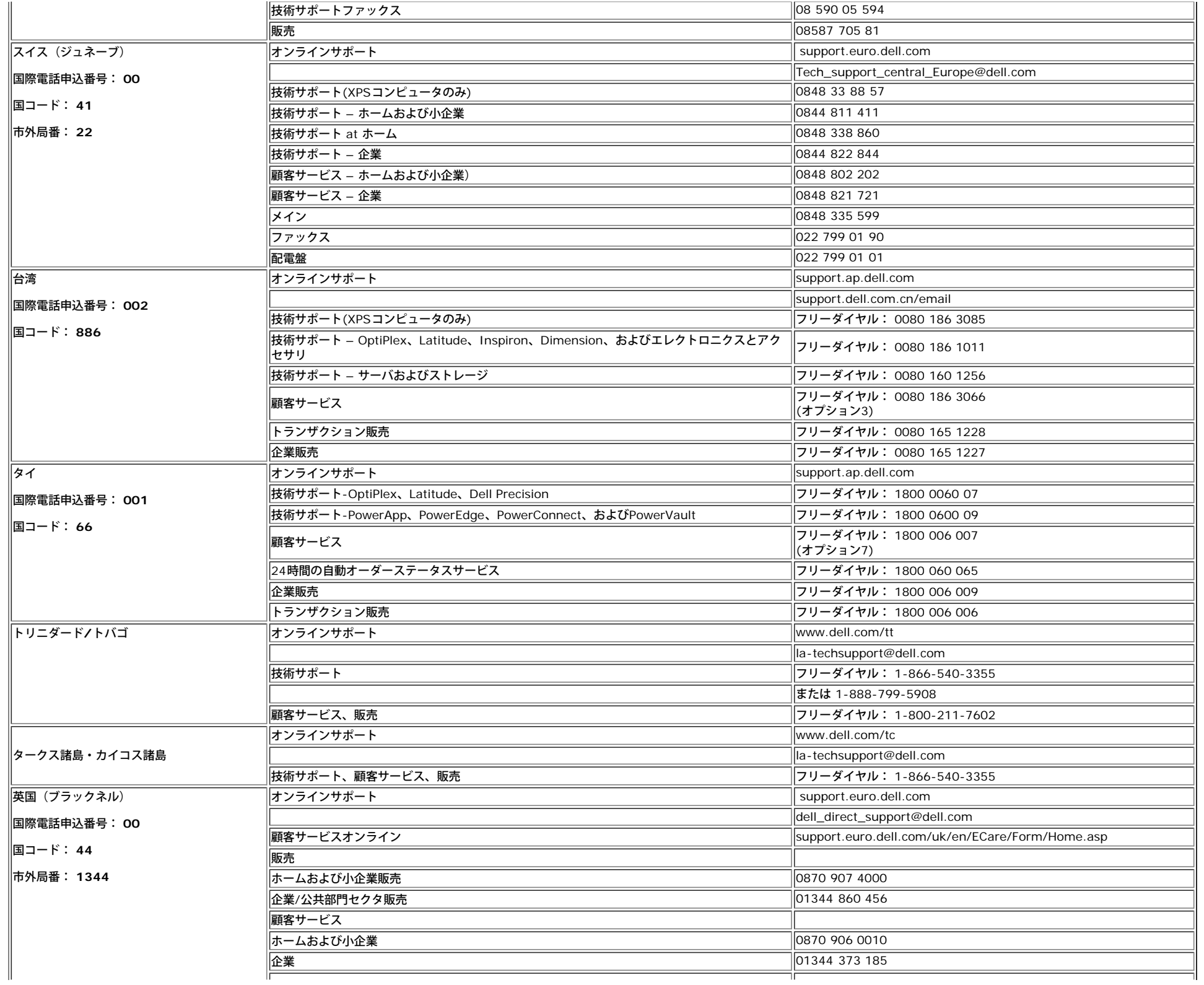

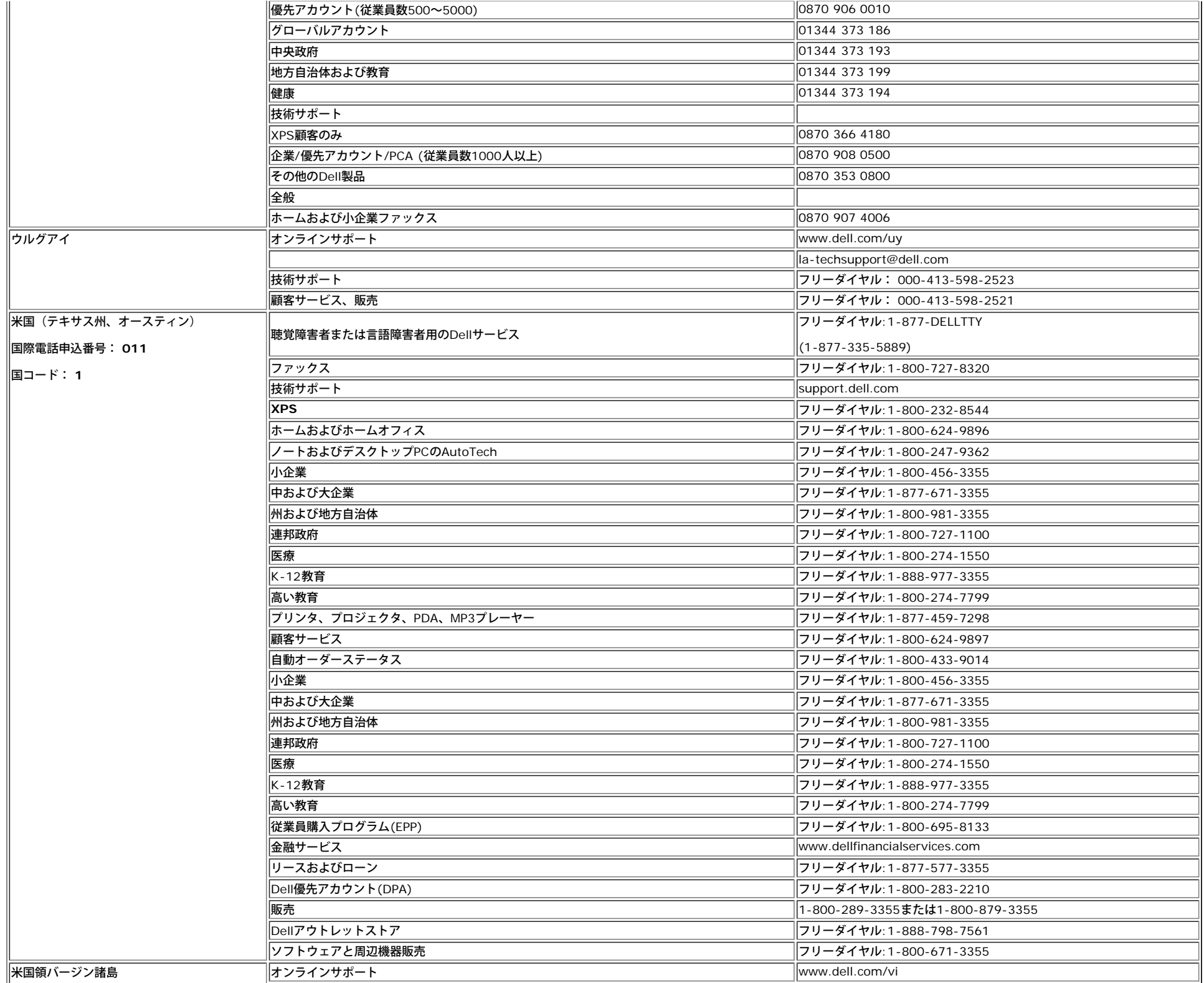

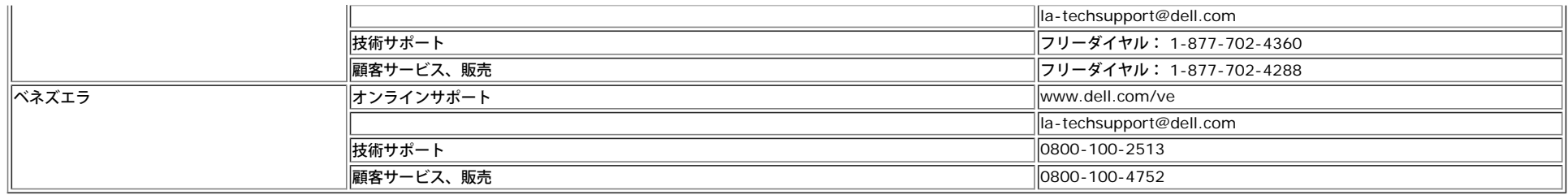

[目次に戻る](#page-0-1)